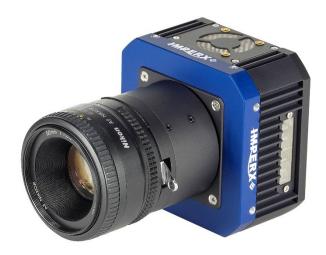

# Cheetah GMAX Camera User Manual with CoaXPress Interface

The Imperx Cheetah GMAX CMOS camera provides 65MP resolution at exceptionally high frame rates in a remarkably compact and ruggedized design. The cameras use GMAX CMOS sensors for their high sensitivity, image clarity, and high dynamic range. They achieve frame rates up to 34.7 frames per second with quad CXP-6 CoaXPress output interface and support power over CoaXPress (PoCXP).

Revision 1.2

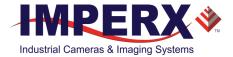

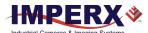

### About Imperx, Inc.

IMPERX, Inc. is a leading designer and manufacturer of high performance, high quality digital cameras, frame grabbers, and accessories for industrial, commercial, military, and aerospace imaging applications including flat panel inspection, biometrics, aerial mapping, surveillance, traffic management, semiconductors and electronics, scientific & medical Imaging, printing, homeland security, space exploration, and other imaging and machine vision applications.

Fortune 100 companies, federal and state government agencies, domestic and foreign defense agencies, academic institutions, and other customers worldwide use IMPERX products.

Imperx, Inc. | 6421 Congress Ave. | Boca Raton, FL, 33487

US Phone: +1 (561) 989-0006

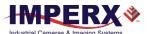

#### Warranty

IMPERX warrants performance of its products and related software to the specifications applicable at the time of sale in accordance with IMPERX's standard warranty, which is 2 (two) years parts and labor.

Do not open the housing of the camera. Warranty voids if the housing has been open or tampered.

#### IMPORTANT NOTICE

This camera has been tested and complies with the limits of Class A digital device, pursuant to part 15 of the FCC rules.

Copyright © 2020, 2021 IMPERX Inc. All rights reserved. All information provided in this manual is believed to be accurate and reliable. No responsibility is assumed by IMPERX for its use. IMPERX reserves the right to make changes to this information without notice. Redistribution of this manual in whole or in part, by any means, is prohibited without obtaining prior permission from IMPERX. IMPERX reserves the right to make changes to its products or to discontinue any product or service without notice and advises its customers to obtain the latest version of relevant information to verify, before placing orders, that the information being relied on is current.

IMPERX PRODUCTS ARE NOT DESIGNED, INTENDED, AUTHORIZED, OR WARRANTED TO BE SUITABLE FOR USE IN LIFE-SUPPORT APPLICATIONS, DEVICES OR SYSTEMS OR OTHER CRITICAL APPLICATIONS, WHERE MALFUNCTION OF THESE PRODUCTS CAN REASONABLY BE EXPECTED TO RESULT IN PERSONAL INJURY. IMPERX CUSTOMERS USING OR SELLING THESE PRODUCTS FOR USE IN SUCH APPLICATIONS DO SO AT THEIR OWN RISK AND AGREE TO FULLY INDEMNIFY IMPERX FOR ANY DAMAGES RESULTING FROM SUCH IMPROPER USE OR SALE.

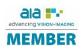

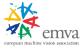

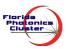

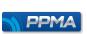

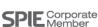

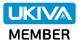

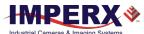

### TABLE OF CONTENTS

| About the Camera                                                 | 10 |
|------------------------------------------------------------------|----|
| General                                                          | 10 |
| Key Features                                                     |    |
| CXP-C9440 Technical Specifications                               |    |
| Ordering Information                                             |    |
| Accessories                                                      |    |
| Technical Support                                                |    |
| Hardware                                                         | 15 |
| CXP-C9440 Camera Connectivity                                    |    |
| Pin Assignments                                                  |    |
| Camera LED Status Indicator                                      |    |
|                                                                  |    |
| Powering the Camera                                              |    |
| PS12V14A Power Supply                                            |    |
| PS12V14A Power Supply Specifications                             |    |
| Connecting the PS12V14A Power Supply                             |    |
| I/O Cable CBL-PWIO01                                             |    |
| Active Canon EF mount                                            |    |
| Electrical Connectivity                                          |    |
| Opto-Isolated Input                                              |    |
| TTL/LVTTL Input                                                  |    |
| TTL Output                                                       |    |
| Opto-Isolated Output                                             |    |
| Mechanical Drawings                                              |    |
| Mounting Plate                                                   |    |
| Optical                                                          | 30 |
| Environmental                                                    |    |
| Handling the Camera                                              | 32 |
| GenICam <sup>™</sup> API Module – Configuring the Camera         | 33 |
| Overview                                                         | 33 |
| Camera Startup                                                   |    |
| GenApi Camera Configuration                                      |    |
| Device Control Category                                          |    |
| Version Information Category                                     |    |
| Image Format Control Category                                    |    |
| Acquisition Control Category                                     |    |
| Analog Control Category                                          |    |
| Auto White Balance, Exposure and Gain Algorithm Control Category |    |
| Data Correction Category                                         |    |
| Digital Input / Output Control Category                          |    |
| Pulse Generator Category                                         |    |
| Canon Lens Control Category                                      |    |
| Transport Layer Control Category                                 |    |
| User Set Control Category                                        |    |
| Special Features Category                                        |    |
|                                                                  |    |
| Camera Features                                                  | 60 |

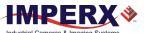

| Exposure Control                                             |     |
|--------------------------------------------------------------|-----|
| Exposure Control in Free-Running Mode                        | 67  |
| Exposure Control in Trigger Mode                             | 69  |
| Global Shutter                                               | 70  |
| Automatic Exposure and Gain Control                          | 71  |
| P, I, and D Coefficients                                     | 73  |
| Proportional Response                                        | 74  |
| Integral Response                                            | 74  |
| Derivative response                                          | 74  |
| Camera Triggering                                            | 75  |
| Trigger Modes                                                | 75  |
| Trigger Sources                                              | 79  |
| Configuring the Trigger                                      | 80  |
| Video Amplifier Gain and Offset                              |     |
| Analog Gain                                                  |     |
| Digital Gain                                                 | 82  |
| Black Level and Offset                                       | 82  |
| Data Output Format                                           | 83  |
| Pulse Generator                                              | 83  |
| Input / Output Control                                       | 84  |
| Strobe and Synchronization Controls                          | 85  |
| Configuring the Strobe in Free-Running Mode                  | 86  |
| Configuring a Strobe in Trigger Mode                         | 88  |
| Area of Interest                                             | 93  |
| Horizontal and Vertical Window                               | 93  |
| Factors Impacting Frame Rate                                 | 93  |
| Sub-Sampling Decimation                                      |     |
| Transfer Function Correction                                 | 95  |
| Gamma Control                                                | 95  |
| Factory LUTs                                                 | 96  |
| User Defined LUT                                             | 96  |
| Hot and Defective Pixel Correction                           | 97  |
| Flat Field Correction                                        | 97  |
| Test Image Pattern                                           | 98  |
| Automatic White Balance                                      | 98  |
| Configuration Memory                                         | 101 |
| CXP Link Customization                                       | 102 |
| Canon Lens Control                                           | 104 |
| Focus Control                                                | 104 |
| Iris Control                                                 | 105 |
| Image Sensor Technology                                      | 106 |
| General Information                                          | 106 |
| Spectral Sensitivity                                         | 107 |
| Appendix A: Creating Hot and Defective Pixel Correction Maps | 108 |
| Overview                                                     |     |
| Editing HPM / DPM Files                                      | 108 |
| Finding Defective Pixels                                     |     |
| Finding Hot Pixels                                           |     |
| Locating and adding pixel coordinates                        |     |
| Creating a DPM/HPM Using a Text Editor                       |     |

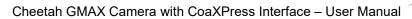

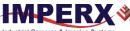

| Creating a DPM Using Imperx Toolkit   | 115 |
|---------------------------------------|-----|
| Creating an HPM Using Imperx Toolkit  | 116 |
| Uploading DPM / HPM Files             | 117 |
| ,                                     |     |
| Appendix B: Look Up Tables            | 119 |
| Creating an LUT Using a Text Editor   | 119 |
| Creating an LUT Using Microsoft Excel |     |
| Creating an LUT Using Imperx Toolkit  | 121 |
| Uploading the LUT File                | 125 |

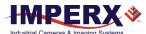

### **REVISION HISTORY**

| Revision | Date       | Reviser       | Comments                                                                                                    |
|----------|------------|---------------|----------------------------------------------------------------------------------------------------|
| 1.0      | 07/23/2020 | I. Barabanova | Initial release.                                                                                                    |
| 1.1      | 12/09/2020 | I. Barabanova | Changed Canon Lens Control specifications.  Added Focus and Iris adjustment procedures for a Canon Lens  Added UKCA compliance                                                                                                    |
| 1.2      | 8/24/2021  | I. Barabanova | Deleted EST in Temperature Range Added a new Power Supply PS12V14A Added the Temperature Control category Updated Appendix B Adjusted the internal camera temperature to 80 °C (the camera's fan turns on automatically if the internal camera temperature exceeds 80 °C) Updated strobe diagrams |
|          |            |               |                                                                                                    |

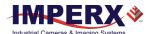

## ADDITIONAL RESOURCES

| Name of the document                                                       | Description                                                                                                    | Where to find             |
|----------------------------------------------------------------------------|----------------------------------------------------------------------------------------------------|---------------------------|
| ANP07 Cheetah GMAX CXP<br>Defective Cluster Correction<br>Application Note | This application note describes how to create a defective cluster correction map and upload it into the Imperx Cheetah CoaXPress CXP-C9440 camera. | Cheetah CXP<br>ZIP folder |
| ANP10 Cheetah GMAX CXP<br>Custom Links Application Note                    | This application note describes how to change CXP link configuration on the Imperx Cheetah CoaXPress CXP-C9440 camera.                             |                           |
| ANP16 Cheetah GMAX CXP<br>Flat Field Correction Application<br>Note        | This application note describes how to create and use Flat Field Correction files for the Cheetah CXP-C9440 camera.                                |                           |
| Imperx Sensor Cleaning Procedure                                           | The Sensor Cleaning Procedure provides instructions on cleaning an image sensor.                                                                   |                           |

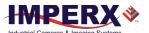

#### **TERMINOLOGY**

**Defective pixels** – these are pixels whose sensitivity deviates due to fluctuations in the CMOS manufacturing process and materials.

**Defective clusters** – groups of defective pixels that are considered as one unit for pixel correction purposes.

**Fast trigger mode** – a camera exposes a frame and then exposes the next frame while reading out the previous frame. In this way, the camera overlaps the exposure and readout times. Fast trigger mode requires a predictable and stable trigger period. The *TriggerOverlap* setting is On.

**Free-running mode** – a camera runs without synchronization to an external trigger pulse (untriggered mode).

**Hot pixels** – these are pixels that in normal camera operation behave as normal pixels (sensitivity equal to one of the adjacent pixels). But during long exposures or at elevated temperatures, the pixel becomes far brighter than the average of the pixels surrounding it. In some cases, the pixel becomes so bright that it saturates.

**Standard trigger mode** – a camera waits for a trigger pulse, then exposes using an internal exposure timer and reads out a frame and waits for next trigger pulse. The exposure and readout do not overlap. The *TriggerOverlap* setting is Off.

**Trigger mode** – a camera waits for a trigger pulse to start the image capture, synchronizing it to either an internal or external event.

**AEC** – Automatic exposure control

AGC - Automatic gain control

**AOI** – Area of interest

AWB - Automatic white balance

CXP - CoaXPress

**DCC** – Defective cluster correction

**DPC** – Defective pixel correction

**FFC** – Flat field correction

**HPC** – Hot pixel correction

**LUT** – Look-up table

**PoCXP** – Power over CoaXPress

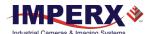

## **About the Camera**

#### General

The Imperx Cheetah CoaXPress cameras feature 4-channel CXP-6 CoaXPress interface and comply with CoaXPress Standard v1.1 transferring data with 6.25 Gbps per one channel (up to 25 Gbps via four channels).

The Cheetah GMAX CMOS camera is built around advanced GPIXEL GMAX3265 CMOS image sensors with global shutter for high quality images in a small ruggedized form factor. The Cheetah GMAX camera is a progressive scan digital camera featuring a built-in image-processing engine, low power consumption, low noise, high dynamic range (66 dB), and fast frame rates for high throughput applications.

The cameras provide several trigger modes and output strobes allowing you to synchronize the image capture of one or more cameras to an external event. You can vary exposure times using internal controls or an external pulse width.

The cameras also provide an area of interest (AOI), programmable look-up tables (LUT) and the ability to store up to four different camera configurations. Using the simple GenlCam™ compliant user interface, you can quickly change the camera configuration. Built-in gamma correction and user-defined LUT capabilities optimize the cameras' dynamic range. Hot and defective pixel correction is available to correct over-responding or under-responding pixels.

The cameras are suitable for a wide range of environmental conditions and applications, such as machine vision, industrial inspection, surveillance, aerospace, and more.

The cameras provide support for active Canon EOS lens with iris and focus controls.

| Camera Model | Resolution<br>(MP) | Resolution<br>(H x V) | Frame<br>Rate<br>(Max) | Type<br>(Color/<br>Mono) | •       | Pixel Size<br>(microns) | GPIXEL Sensor<br>Model |
|--------------|--------------------|-----------------------|------------------------|--------------------------|---------|-------------------------|------------------------|
| CXP-C9440    | 65                 | 9344 x 7000           | 34.7                   | C, M                     | 37.4 mm | 3.2                     | GMAX3265               |

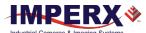

#### **Key Features**

- Global shutter (GS)
- Color and monochrome versions
- Fast frame rates
- High data transfer rates up to 6.25 Gbps per one cable
- Uses micro-BNC (HD-BNC) connectors
- Internal and external exposure controls
- Automatic exposure and gain control (AEC/AGC)
- Analog and digital gain control
- Offset control
- Built-in pulse generator
- Area of interest (AOI)
- Programmable external inputs and outputs
- Multiple Trigger/Synchronization options
- Automatic white balance
- Gamma correction
- Four 12-bit look-up tables (LUT)
- Hot and defective pixel correction, user-defined and factory
- Defective cluster correction, user-defined and factory
- Eight flat field correction tables, user defined and factory
- Dynamic transfer function and gamma corrections
- Canon EOS EF lens control (optional)
- Forced air cooling
- Power over CoaXPress or alternative power from external power supply
- Temperature monitor
- Field upgradeable firmware

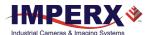

## CXP-C9440 Technical Specifications

| Specifications          |                      | CXP-C9440 (65 MP)                                                                                                    |  |  |
|-------------------------|----------------------|----------------------------------------------------------------------------------------------------|--|--|
| Active image reso       | olution              | 9344 (H) x 7000 (V)                                                                                                    |  |  |
| Pixel size              |                      | 3.2 µm                                                                                                    |  |  |
| Optical format          |                      | 37.4 mm diagonal                                                                                                    |  |  |
| Shutter                 |                      | Global                                                                                                    |  |  |
| Frame rate (max)        |                      | 34.7 fps (8-bit), 28.9 fps (10-bit), 24.0 fps (12-bit)                                                                                                    |  |  |
| Sensor digitizatio      | n                    | 10 or 12-bit                                                                                                    |  |  |
| Dynamic range           |                      | 66 dB                                                                                                    |  |  |
| Output bit depth        |                      | 8, 10, or 12-bit                                                                                                    |  |  |
| Shutter speed           |                      | 11 µs to 16.0 s                                                                                                    |  |  |
| Analog gain             |                      | 0.75x to 6.0x, 0.25x step                                                                                                    |  |  |
| Digital gain            |                      | Manual, auto, once; 1x (0 dB) to 4x (12 dB), 0.001x step                                                                                                    |  |  |
| AEC/AGC                 |                      | Off, once, auto                                                                                                    |  |  |
| Gamma correction        | on                   | 0.00 to 4.00 with a step of 0.01                                                                                                    |  |  |
| Black level offset      |                      | Manual (-8192 to 8191)                                                                                                    |  |  |
| Exposure control        |                      | Manual, auto, once, external, off                                                                                                    |  |  |
| White balance           |                      | Manual, auto, once, off                                                                                                    |  |  |
| Area of Interest (      | AOI)                 | One                                                                                                    |  |  |
| Sub-sampling ded        | cimation             | 2x1                                                                                                    |  |  |
| Trigger inputs          |                      | External, pulse generator, software, link trigger (trigger over CXP)                                                                                                    |  |  |
| Trigger options         |                      | Edge, pulse width, trigger filter, trigger delay, debounce                                                                                                    |  |  |
| Trigger modes           |                      | Free-run, standard, fast                                                                                                    |  |  |
| I/O control             |                      | 2 IN (OPTO, LVTTL) / 2 OUT (OPTO, TTL)                                                                                                    |  |  |
| Strobe output           |                      | 2 strobes, programmable position and duration                                                                                                    |  |  |
| Pulse generator         |                      | Yes, programmable                                                                                                    |  |  |
| Data correction         |                      | 2 LUTs pre-programmed with Gamma 0.45 2 LUTs pre-programmed with Negative LUT Hot and Defective pixel correction (static) Defective cluster correction (static) 8 Flat field correction tables |  |  |
| Lens mount              |                      | F-mount (default), Canon EOS active or passive, M42 (optional)                                                                                                    |  |  |
| Camera housing          |                      | 6000 series aluminum                                                                                                    |  |  |
| Upgradeable firm        | nware                | Yes                                                                                                    |  |  |
| Forced Air Coolin       | g Control            | On, off, auto                                                                                                    |  |  |
| Supply voltage range    |                      | Power over CoaXPress or 12 V/24 V external power supply (optional)                                                                                                    |  |  |
| Power consumption       |                      | Typ. (Fan is on): 13.1 W (at 25 °C); Max. (Fan is off): 15 W (at 25 °C) (EST)                                                                                                    |  |  |
| Camera size (W x H x L) |                      | 87 mm x 87 mm x 47 mm                                                                                                    |  |  |
| Weight                  |                      | 655 g                                                                                                    |  |  |
| Vibration, shock        |                      | 20G (20–200 Hz XYZ) / 100G                                                                                                    |  |  |
| Environmental           | Operating<br>Storage | -40 °C to +55 °C (Fan is on/auto); -40 °C to +30 °C (Fan is off) -40 °C to +85 °C                                                                                                    |  |  |
| Relative humidity       | 1                    | 10% to 90% non-condensing                                                                                                    |  |  |
| Regulatory              |                      | FCC part 15 Class A, CE, RoHS, UKCA                                                                                                    |  |  |

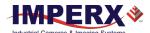

## **Ordering Information**

When ordering a camera, please specify the camera ordering code. To create your own customer Cheetah ordering code, simply choose one element from each column:

| Interface       | Camera<br>model | Sensor Type    | Ruggedized    | Lens Mount              | Filter   | Sensor Grade                    |
|-----------------|-----------------|----------------|---------------|-------------------------|----------|---------------------------------|
| CXP = 4-channel | C9440           | C = Color      | R= Ruggedized | F= F-Mount<br>(default) | 0 = none | 00 = Grade 1<br>(Mono or Color) |
| CXP-6           |                 | M = Monochrome |               |                         |          |                                 |
| CoaXPress       |                 |                |               | M = M42                 |          | G2 = Grade 2                    |
| w/PoCXP         |                 |                |               |                         |          | (Mono or Color)                 |
|                 |                 |                |               | L= Canon EF             |          |                                 |
|                 |                 |                |               | EOS Active              |          | G3 = Grade 3                    |
|                 |                 |                |               | Mount                   |          | (Mono)                          |
|                 |                 |                |               | E = Canon EF            |          |                                 |
|                 |                 |                |               | EOS Passive             |          |                                 |
|                 |                 |                |               | Mount                   |          |                                 |

- 1. **0 (none)** filter option means that a color camera has an IR-cut filter, while a monochrome camera does not have any filters.
- 2. Sample codes:

**CXP-C9440C-RL000**: Cheetah Color 65 MP camera with Canon EF EOS active mount and 4-channel CXP-6 CoaXPress w/PoCXP interface.

**CXP-C9440M-RF000**: Cheetah Monochrome 65 MP camera with F-Mount and 4-channel CXP-6 CoaXPress w/PoCXP interface.

3. The Imperx PS12V14A power supply is available for use with CXP cameras and can be purchased separately.

#### **Accessories**

Imperx offers a power supply and cable for use with the cameras. The accessories are sold separately.

| Part Number | Description                                                                        |
|-------------|------------------------------------------------------------------------------------|
| PS12V14A    | Standard Power Supply 12 V DC, 3 A, With one strobe and one trigger, 1.75 m length |
| CBL-PWIO01  | Power and Input/Output Cable,<br>12-pin (F) Hirose to loose end, 2 m               |

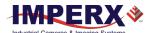

## **Technical Support**

Each camera is fully tested before shipping. If, for some reason, the camera is not operational after power up, check the following:

- Check the CoaXPress and all I/O cables.
   Make sure that all the connectors are firmly attached.
- 2. Check the status LED and verify that it is steady ON, if not refer to the section Camera LED Status Indicator.
- Enable the test mode and verify that the communication between a computer and the camera is established.
   If the test pattern is not present, power off the camera, check all the cabling, frame grabber settings, and computer status.

If you still have problems with the camera operation, contact technical support at:

Email: support@imperx.com

Toll Free 1 (866) 849-1662 or (+1) 561-989-0006

Fax: (+1) 561-989-0045

Visit our website: www.imperx.com

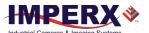

## Hardware

This chapter contains the detailed information needed for the initial design-in process:

- · connector types, pin numbering and assignments
- electrical connectivity and voltage requirements
- mechanical drawings and cabling
- optical and environmental information

## CXP-C9440 Camera Connectivity

The back panel of the camera provides all the connectors needed to operate and control the camera and an LED status indicator.

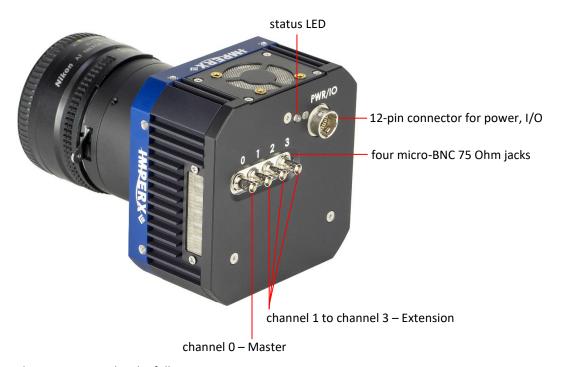

The camera provides the following connectors:

- four micro-BNC (HD-BNC) 75 Ohm jacks providing 4-channel data output, control data (including Canon lens control), trigger, and power over CoaXPress
- male 12-pin Hirose miniature locking receptacle #HR10A-10R-12PB(71) providing alternative power input and I/O interface. Use a female Hirose miniature locking plug #HR10A-10P-12S(73) on the mating end of your I/O cable
- a camera status LED indicator
- the camera's model and serial number

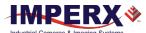

The camera's video data output, control data, and triggers are serialized and continuously transmitted over CoaXPress (CXP-6) using a standard 75-ohm mini-coaxial cable.

The interface provides a high-speed downlink up to 6.25 Gbps for video transport, lower speed 20 Mbps uplink for communication and control, and power (up to 13 W via one CXP cable).

Use Channel 0 (Master) and Channel 1 (Extension) for providing power over CoaXPress (PoCXP).

#### NOTE \*

The CXP output interface requires a CoaXPress frame grabber for collecting and storing the camera's output, providing power and, if required, a trigger pulse over CoaXPress. The frame grabber should be installed in the host computer and enables you to view images and configure the camera.

The frame grabber, connectors, and coaxial cables MUST comply with the CoaXPress v1.1 standard.

Use CoaXPress cables with micro-BNC (HD-BNC) connectors.

#### TIP (i)

When connecting the camera to a frame grabber, attach Channel 0 (Master) to the frame grabber's master channel (refer to the documentation on your frame grabber).

The new Cheetah CXP camera comes from the Factory configured for operation with four CXP cables. If operation with one or two CXP cables is desired, the camera must first be connected to the CXP frame grabber with four cables and then the Link Configuration changed as described in CXP Link Customization section.

If using only one CXP channel, always connect a coaxial cable to Channel 0 (Master) and use an external power supply. Power over CoaXPress is not supported when using only one CXP cable.

If using two CXP channels, always connect coaxial cables to Channel 0 (Master) and Channel 1 (Extension).

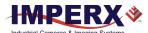

## Pin Assignments

The 12-pin Hirose connector on the camera's back panel is a male type miniature locking receptacle #HR10A-10R-12PB(71).

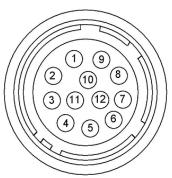

| Pin | Signal Name      | Use                                                 |
|-----|------------------|-----------------------------------------------------|
| 1   | 12/24 VDC Return | 12 or 24 VDC Main Power Return                      |
| 2   | +12/24 VDC       | 12 or 24 VDC Main Power                             |
| 3   | Reserved         | Reserved                                            |
| 4   | Reserved         | Reserved                                            |
| 5   | OUT2 RTN         | General Purpose Output 2, Contact 1 (Opto-isolated) |
| 6   | OUT1 RTN         | General Purpose Output 1 Return (TTL)               |
| 7   | OUT1             | General Purpose Output 1 (TTL)                      |
| 8   | INPUT1           | General Purpose Input 1 (Opto-isolated)             |
| 9   | INPUT2           | General Purpose Input 2 (TTL/LVTTL)                 |
| 10  | INPUT1 RTN       | General Purpose Input 1 Return (Opto-isolated)      |
| 11  | INPUT2 RTN       | General Purpose Input 2 Return (TTL/LVTTL)          |
| 12  | OUT2             | General Purpose Output 2, Contact 2 (Opto-isolated) |

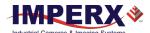

#### Camera LED Status Indicator

The camera has a red-green-yellow LED on the back panel of the camera. The following LED colors and light patterns indicate the camera status and mode of operation:

| LED Color | Light Patterns                        | Status Description                                                                                                    |
|-----------|---------------------------------------|----------------------------------------------------------------------------------------------------|
|           | Green steady ON                       | Camera connected, but no data being transferred                                                                        |
|           | Fast flashing green                   | Camera connected; data being transferred                                                                               |
| • 1 •     | Green/Amber fast flashing alternation | Connection detection in progress, PoCXP active (Shown for a minimum of 1 s even if the connection detection is faster) |
| •         | LED Off                               | No power                                                                                                    |

## Powering the Camera

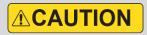

The maximum supply voltage **must not** exceed 33 V DC.

The camera can be powered either through the CoaXPress port (Power over CoaXPress (PoCXP)) or through the Hirose connector (pins 1 and 2) using an external power supply.

The external power supply should provide 6.5 V - 33 V DC with the inrush current 2 A @ 12 V. The power supply should terminate in a female HIROSE plug #HR10A-10P-12S(73).

Imperx offers the PS12V14A Power Supply adapter for use with the cameras. The PS12V14A power supply can be purchased separately. It ships with a power cable that terminates in a female HIROSE plug #HR10A-10P-12S(73). The PS12V14A includes connectors for trigger (black wire) and strobe (white wire). Refer to the section PS12V14A Power Supply for more information.

When the camera is powered over CoaXPress, you can use cable assembly CBL-PWIO01 for transmitting external trigger and strobe signals (see I/O Cable CBL-PWIO01).

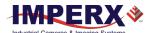

## PS12V14A Power Supply

The PS12V14A power supply provides +12 V DC  $\pm$  5% and up to 3 A DC current. The operating input voltage range is from 100 to 240 V AC.

#### **PS12V14A Power Supply Components**

The PS12V14A power supply is comprised of three components:

| me relation reporter supply to see | p    |
|------------------------------------|------|
| Item                               | Qty. |
| PS12V10 Universal power supply     | 1    |
| CBL-PWR-0014 power cable           | 1    |
| power cord                         | 1    |

The CBL-PWR-0014 cable terminates in a female Hirose type miniature locking plug #HR10A-10P-12S(73). It has two BNC pig-tail cables providing external trigger input (black) and strobe output (white).

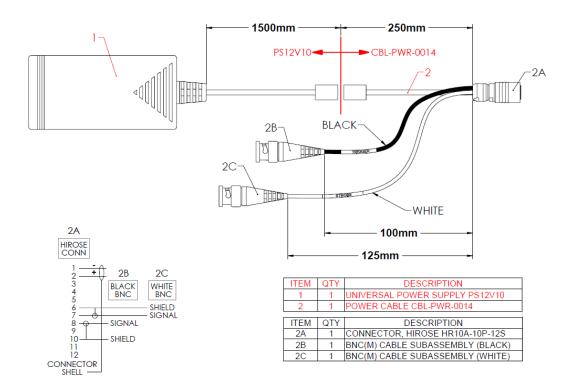

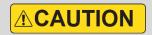

Imperx recommends using the PS12V14A power supply for powering CXP-C9440 cameras.

August 24, 2021 Page **19** of **126** Rev 1.2

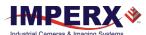

## PS12V14A Power Supply Specifications

| Specifications     |                       | Description                                                                                               |  |  |  |  |  |
|--------------------|-----------------------|----------------------------------------------------------------------------------------------------|--|--|--|--|--|
| Input              |                       | •                                                                                                    |  |  |  |  |  |
| Voltage            |                       | 100–240 V AC                                                                                              |  |  |  |  |  |
| Frequency          |                       | 50–60 Hz                                                                                                  |  |  |  |  |  |
| Current            |                       | 1 A max                                                                                                   |  |  |  |  |  |
| Inrush Current     |                       | 70 A max / 230 V AC (cold start @ 25 °C, full load)                                                       |  |  |  |  |  |
| Efficiency         |                       | Eff (av) ≥ 87.4 % (at 115 V AC & 230 V AC)<br>Eff ≥ 78.303 % (at 230V/50Hz input @10% load for CoC Tier2) |  |  |  |  |  |
| Output             |                       |                                                                                                    |  |  |  |  |  |
| Voltage            |                       | 11.4 V to 12.6 V DC, 12 V DC nominal                                                                      |  |  |  |  |  |
| Current            |                       | 3 A max                                                                                                   |  |  |  |  |  |
| Load Regulation    | 1                     | ± 5%                                                                                                    |  |  |  |  |  |
| Ripple & Noise     |                       | 1% Vpp max for Output Voltage @ full load                                                                 |  |  |  |  |  |
| Total Power        |                       | 36W Max                                                                                                   |  |  |  |  |  |
| Protection         |                       |                                                                                                    |  |  |  |  |  |
| Over-Voltage Pr    | otective (OVP)        | V out * 180% (max)                                                                                        |  |  |  |  |  |
| Short-Circuit Pro  | otective (SCP)        | Automatic recovery after short circuit fault being removed                                                |  |  |  |  |  |
| Over Current Pr    | otection (OCP)        | I out * 200% (max)                                                                                        |  |  |  |  |  |
|                    |                       |                                                                                                    |  |  |  |  |  |
| Safety, EMI and EM | IC Requirement        |                                                                                                    |  |  |  |  |  |
| Safety             |                       | UL, CUL, GS, PSE, BSMI, CB, RCM, CCC, KC, LPS                                                             |  |  |  |  |  |
| Dielectric Streng  | gth                   | 10 mA max. cut off current                                                                                |  |  |  |  |  |
|                    |                       | (1) Primary to Secondary: 3000 V AC for 1 minute                                                          |  |  |  |  |  |
|                    |                       | (2) Primary to Frame Ground: 1500 V AC for 1 minute                                                       |  |  |  |  |  |
| Insulation Resist  | tance                 | (1) Primary to Secondary: 10 MOhm for 500 V DC                                                            |  |  |  |  |  |
|                    |                       | (2) Primary to Frame Ground: 10 MOhm for 500 V DC                                                         |  |  |  |  |  |
| EMI Requiremen     | nt                    | CE, FCC Class B, Conduction and Radiation meet                                                            |  |  |  |  |  |
| Leakage Current    | t                     | Less than 3.5 mA                                                                                          |  |  |  |  |  |
| Grounding Test     |                       | Resistance 0.1 Ohm max @ 32 A                                                                             |  |  |  |  |  |
|                    |                       |                                                                                                    |  |  |  |  |  |
| Environmental      | Operating<br>Storage  | 0 °C to +40 °C<br>-20 °C to +80 °C                                                                        |  |  |  |  |  |
| Relative humidity  | Operating<br>Storage  | 20% to 80% non-condensing<br>10% to 90% non-condensing                                                    |  |  |  |  |  |
| Regulatory         |                       | DoE VI, ErP (Lot 7), GEMS, NRCan, CEC, RoHS                                                               |  |  |  |  |  |
|                    |                       |                                                                                                    |  |  |  |  |  |
| Cable Length       |                       |                                                                                                    |  |  |  |  |  |
|                    | ver input cable (IEC) | 1.8 m (6')                                                                                                |  |  |  |  |  |
| Power supply or    | utput (+12 V)         | 1.75 m (5") ± 15 cm (6"), connector HIROSE #HR10A-10P-12S                                                 |  |  |  |  |  |
| Strobe             |                       | 12.5 cm (5") ± 1 cm (0.4") connector BNC male                                                             |  |  |  |  |  |
| Trigger            |                       | 10 cm (4") ± 1 cm (0.4") connector BNC male                                                               |  |  |  |  |  |

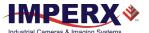

#### Connecting the PS12V14A Power Supply

- 1. Connect a power cord to the PS12V10 power adapter.
- 2. Connect the KPPX-4P plug of the PS12V10 power adapter to the KPJX-CM-4S socket of the CBL-PWR-0014 cable.

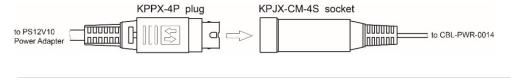

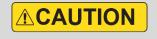

Push connectors together until the locking mechanism clicks, and there is no gap between the connectors. If connectors are not securely locked, overheating may occur resulting in damage to the cable or leading to fire.

#### **Correct position**

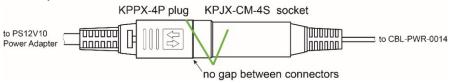

#### **Incorrect position**

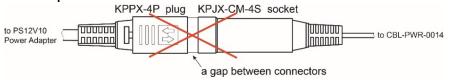

- 3. Connect the other end of the CBL-PWR-0014 cable to the Cheetah CXP camera.
- 4. If applicable, connect Trigger and/or Strobe cables to external devices.

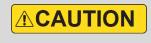

To disconnect the CBL-PWR-0014 cable from the PS12V10 power adapter, pull on the plug KPPX-4P. Do not pull on the cable. Doing so may result in damage to the cable.

#### **PS12V14A Connection Diagram**

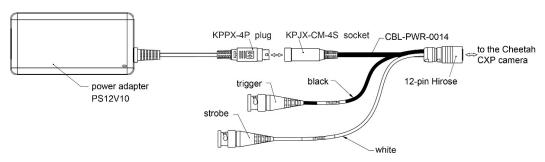

August 24, 2021 Page **21** of **126** Rev 1.2

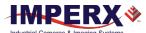

## I/O Cable CBL-PWIO01

The optionally purchased CBL-PWIO01 cable assembly is used for transmitting external trigger and strobe signals when the cameras are powered using CoaXPress cable. It terminates in a 12-pin female HIROSE plug #HR10A-10P-12S(73) on the one end and 12 loose wires on the opposing.

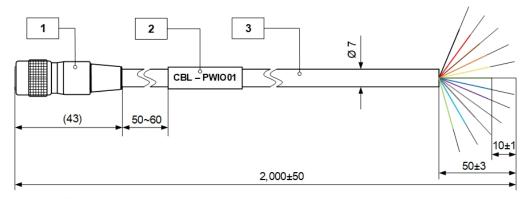

Hirose HR10A-10P-12S(73) Rear veiw

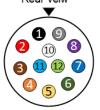

| Pin | Wire color      | Signal          |  |  |
|-----|-----------------|-----------------|--|--|
| 1   | Black           | 12/24 V DC RTN  |  |  |
| 2   | Red             | +12/24 V DC     |  |  |
| 3   | Brown           | Reserved        |  |  |
| 4   | Orange          | Reserved        |  |  |
| 5   | Yellow          | OUT2 RTN (OPTO) |  |  |
| 6   | Green           | OUT1 RTN (TTL)  |  |  |
| 7   | Blue            | OUT1 (TTL)      |  |  |
| 8   | Violet          | IN1 (OPTO)      |  |  |
| 9   | Gray            | IN2 (TTL/LVTTL) |  |  |
| 10  | White           | IN1 RTN (OPTO)  |  |  |
| 11  | Sky Blue        | IN2 RTN (TTL)   |  |  |
| 12  | Yellowish Green | OUT2 (OPTO)     |  |  |

alternative power (connect if applicable)

| Unit | Item | QTY | Description                    |
|------|------|-----|--------------------------------|
| mm   | 1    | 1   | Hirose HR10A-10P-12S(73)       |
|      | 2    | 1   | Shrinking label Ø 8 mm x 30 mm |
|      | 3    | 1   | Cable Ø 7 mm, 2 meters         |

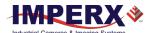

## Active Canon EF mount

The Canon EF lens mount provides active lens control for C9440 cameras.

The cameras provide communication and power to the mount through an internal connector on the front of the camera. The connector eliminates the need for a special power supply and external cable between the camera and the Canon EF mount.

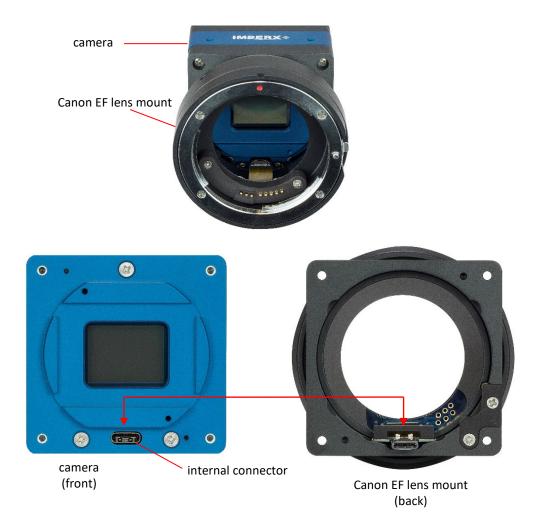

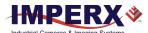

## **Electrical Connectivity**

The Cheetah camera has two external inputs, INPUT1 and INPUT2. INPUT1 is optically isolated while INPUT2 accepts low voltage TTL (LVTTL). The camera provides two general-purpose outputs. Output OUT1 is a 5 V TTL compatible signal and output OUT2 is opto-isolated. The following figures show the external input and output electrical connections.

#### Opto-Isolated Input

Input signals INPUT1 and INPUT1 RTN are optically isolated. The voltage difference between the two must be positive between 3.3 V and 24 V. The minimum input current is 3.3 mA.

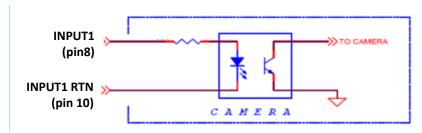

#### TTL/LVTTL Input

Input signals INPUT2 and INPUT2 RTN provide interfaces to a TTL or LVTTL input signal. The signal level (voltage difference between the inputs INPUT2 and INPUT2 RTN) **must be** LVTTL (3.3 V) or TTL (5.0 V). The total maximum input current **must not** exceed 2.0 mA.

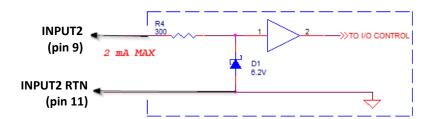

#### TTL Output

TTL output provides interface to a TTL compatible output signal. The signal level (voltage difference between the outputs OUT1 and OUT1 RTN) is TTL (5.0 V). The maximum output current **must not** exceed 8.0 mA.

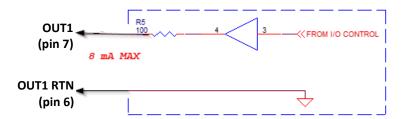

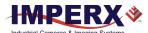

### **Opto-Isolated Output**

Opto-isolated output is an optically isolated switch. There is no pull-up voltage on either contact. An external pull-up voltage of up to 25 V is required for operation. Output is not polarity sensitive. AC or DC loads are possible. The voltage across Contact 1 and Contact 2 **must not** exceed 25 V and the current through the switch **must not** exceed 50 mA. 'On' resistance is less than 5 Ohms.

#### **OUT2** Open drain logic driver circuit:

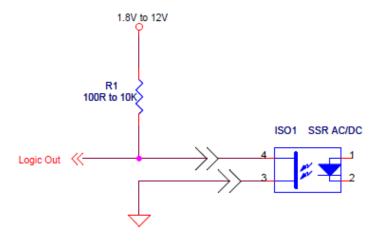

#### **OUT2** Low side load driver circuit:

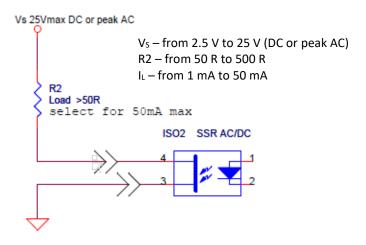

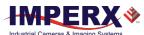

#### **OUT2** High side load driver circuit:

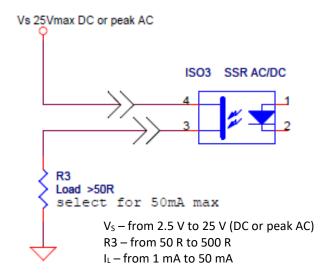

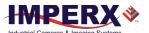

## **Mechanical Drawings**

The camera housing is made of precision-machined aluminum. For maximum flexibility, the camera has eight M3X0.5mm mounting holes located towards the front of the camera on all four sides. An additional plate with ½-20 UNC (tripod mount) and hardware ship with each camera.

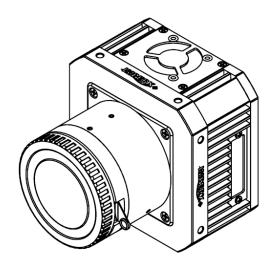

#### **Front View:**

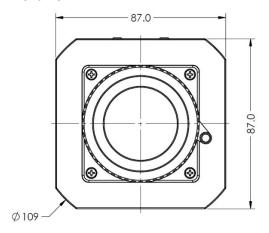

#### **Back View:**

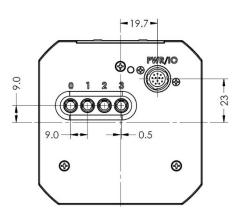

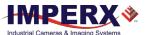

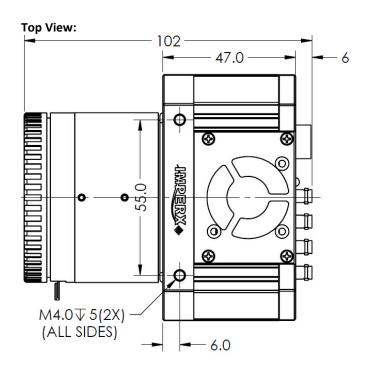

#### **Side View with Image Plane:**

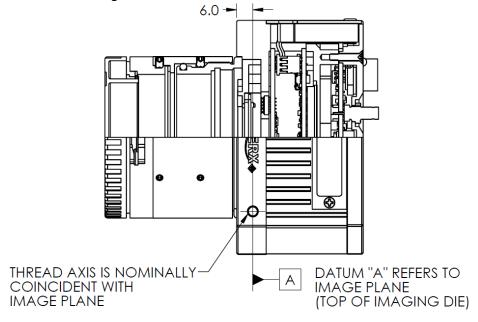

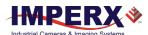

## Mounting Plate

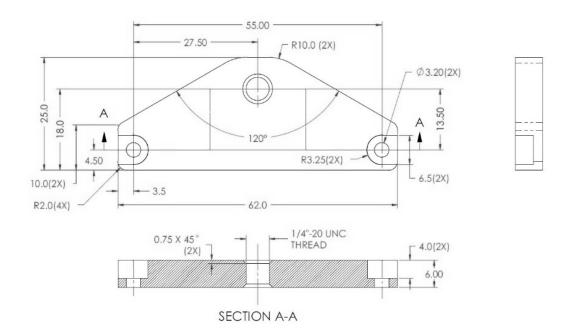

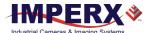

## **Optical**

The Cheetah CoaXPress cameras come with an adapter for F-mount lenses that have a 46.50 mm back focal distance.

The camera can also be equipped with M42, Canon EF EOS Active or Passive mounts (refer to the section Ordering Information).

The camera is highly sensitive in the infrared (IR) spectral region. All color cameras have an IR cut-off filter installed. Monochrome cameras do not have any optical filter. If necessary, the monochrome camera can accommodate an IR filter (1 mm thickness or less) inserted under the front lens bezel.

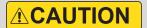

Avoid direct exposure to a high intensity light source (such as a laser beam). This may damage the image sensor!

Avoid foreign particles on the surface of the image sensor.

TIP (i)

Camera performance and signal to noise ratio (SNR) depend on the illumination (amount of light) reaching the sensor and the exposure time. Always try to balance these two factors. Unnecessarily long exposures increase the amount of dark noise and thus decrease the signal to noise ratio.

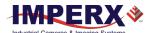

#### Environmental

Always keep the camera within temperature and humidity specifications listed below:

| Specification         | Definition                                                                       |
|-----------------------|----------------------------------------------------------------------------------|
| Operating temperature | -40 °C to +55 °C when the fan is On or Auto -40 °C to +30 °C when the fan is Off |
| Storage temperature   | -40 °C to + 85 °C                                                                |
| Relative humidity     | 10% to 90%                                                                       |

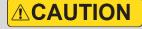

Avoid direct exposure to moisture and liquids. The camera housing is not hermetically sealed and any exposure to liquids may damage the camera electronics!

Avoid operating the camera in the environment without any air circulation, near an intensive heat source, strong magnetic or electric fields.

Avoid touching or cleaning the front surface of the image sensor. If the sensor needs cleaning, use soft lint free cloth and an optical cleaning fluid.

## Do not use methylated alcohol for cleaning the image sensor!

Please refer to the Sensor Cleaning Procedure document found in the camera's ZIP archive or contact Imperx support for cleaning procedures.

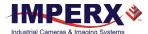

## Handling the Camera

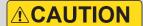

When mounting the camera, make sure the inlet and outlet openings are not blocked by surrounding objects. The fan automatically turns on if the internal camera temperature exceeds 80 °C. Keep the fan inlets and outlet clear of obstructions.

Do not touch the camera for at least 20 minutes after shutting it down. Allow the camera to cool down. Hot surface may cause burns.

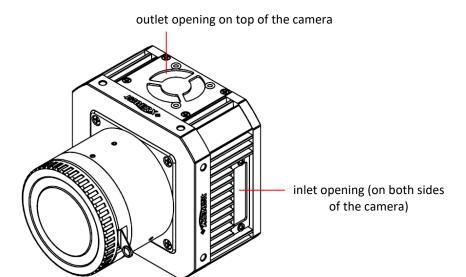

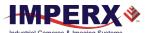

## GenICam<sup>TM</sup> API Module – Configuring the Camera

#### Overview

Imperx Cheetah cameras are highly programmable and flexible. They allow control of all the camera's resources, camera settings, internal registers, video amplifier, parameter flash, and so on. You communicate with the camera from a simple GenlCam compliant graphical user interface (GUI). The GUI is bi-directional allowing you to issue commands to the camera and allowing the camera to issues responses (either status or information).

The CXP camera contains an XML parameters file enabling you to configure your camera's features and functions. The frame grabber normally provides software to view the camera's images and should also provide a GenlCam compliant programming interface for configuring the camera.

## Camera Startup

Upon powering up or receiving a DeviceReset command, the camera performs the following steps:

- 1. Boot loader checks program flash memory for a valid firmware image and loads it into the field-programmable gate array (FPGA).
- The camera reads the Boot From register from the parameter Flash and loads a workspace from one of the configuration spaces determined by the User Set Default selector. The configuration spaces are: Factory Space (Default), User Space (User set 0–User Set 3).
- 3. The camera completes startup and accepts user commands.

## GenApi Camera Configuration

The camera XML nodes are listed below with a description of the camera configuration parameters, the interface type, the range of control values, and the access mode for the parameter (RW: Read/Write, RO: Read Only, WO: Write Only).

NOTE \*

In the following tables, parameter names highlighted in *red italic* letters are changeable only if image acquisition is turned **off**. You cannot change these parameters if image acquisition is on. After making changes, you can turn the camera image acquisition back **on**.

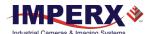

### **Device Control Category**

Device Control provides read-only information about the camera's XML file and enables camera reset functionality.

| ✓ DeviceControl           |                  |
|---------------------------|------------------|
| DeviceVendorName          | Imperx, inc.     |
| DeviceModelName           | CXP-C9440M-RF000 |
| DeviceVersion             | Version 1.0      |
| DeviceFirmwareVersion     | v001b016         |
| DeviceManufacturerInfo    | www.imperx.com   |
| DeviceSerialNumber        | 1430000          |
| DeviceUserID              | User def. name   |
| DeviceSFNCVersionMajor    | 2                |
| DeviceSFNCVersionMinor    | 3                |
| DeviceSFNCVersionSubMinor | 0                |
| DeviceScanType            | Areascan         |
| DeviceReset               | Execute          |
| CameraHeadReset           | Execute          |
| SensorTemperature         | 24.00            |
| SensorBoardTemperature    | 24.00            |
| FPGATemperature           | 31.25            |
| FPGABoardTemperature      | 25.00            |

| Parameter Name         | Туре   | Value | Access | Description                                                 |
|------------------------|--------|-------|--------|-------------------------------------------------------------|
| DeviceVendorName       | String |       | RO     | Provides the name of the manufacturer of the camera         |
| DeviceModelName        | String |       | RO     | Provides the model of the device                            |
| DeviceVersion          | String |       | RO     | Provides the version of the camera                          |
| DeviceFirmwareVersion  | String |       | RO     | Provides firmware version of the camera                     |
| DeviceManufacturerInfo | String |       | RO     | Provides extended manufacturer information about the camera |
| DeviceSerialNumber     | String |       | RO     | Provides serial number of the camera                        |
| DeviceUserID           | String |       | RW     | Provides user defined name of the device                    |

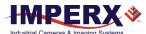

| Parameter Name            | Туре        | Value                     |               | Access | Description                                                                                                    |
|---------------------------|-------------|---------------------------|---------------|--------|----------------------------------------------------------------------------------------------------|
| DeviceSFNCVersionMajor    | Integer     |                           |               | RO     | Major version of SFNC used for XML.                                                                                      |
| DeviceSFNCVersionMinor    | Integer     |                           |               | RO     | Minor version of SFNC used for XML                                                                                       |
| DeviceSFNCVersionSubMinor | Integer     |                           |               | RO     | Sub-minor version of SFNC used for XML                                                                                   |
| DeviceScanType            | Enumeration | <b>String</b><br>Areascan | <b>Num.</b> 0 | RO     | Specifies the scan type of the sensor                                                                                    |
| DeviceReset               | Command     |                           |               | WO     | Resets camera to power-up state (resets both the CXP Engine and the camera head)                                         |
| CameraHeadReset           | Command     |                           |               | WO     | Resets the camera circuitry. The CXP Engine does not reset. NOTE: After camera reset, issue a <u>UserSetLoad</u> command |
| SensorTemperature         | Float       |                           |               | RO     | Returns the current sensor temperature                                                                                   |
| SensorBoardTemperature    | Float       |                           |               | RO     | Returns the current sensor board temperature                                                                             |
| FPGATemperature           | Float       |                           |               | RO     | Returns the current FPGA temperature                                                                                     |
| FPGABoardTemperature      | Float       |                           |               | RO     | Returns the current FPGA board temperature.                                                                              |

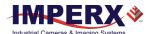

#### Device Control – Temperature Control

Temperature Control allows you to set the fan's operation mode and the temperature at which the fan turns on in Auto mode.

NOTE \*

The fan automatically turns on—even if the fan operation mode is Off—when the internal camera temperature exceeds 80 °C.

| ▼ TemperatureControl |      |  |  |
|----------------------|------|--|--|
| FanMode              | Auto |  |  |
| FanOnTemperature     | 50   |  |  |

| Parameter Name   | Туре        | Value                       |                     | Access | Description                                                                                                    |
|------------------|-------------|-----------------------------|---------------------|--------|----------------------------------------------------------------------------------------------------|
| FanMode          | Enumeration | String<br>Off<br>On<br>Auto | Num.<br>0<br>1<br>2 | RW     | Sets the operation mode of the camera fan.                                                                                                    |
| FanOnTemperature | Float       |                             |                     | RW     | Sets the temperature, in Celsius degrees, when the camera fan turns on to cool the camera (in Auto mode). Fan turns off when the internal camera temperature is 4 °C below the set temperature. |

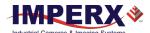

## Version Information Category

Version Information provides read-only information identifying the camera's firmware, hardware, software, image sensor, camera version, CXP support, and so on. This information is programmed during the manufacturing process and stored in non-volatile memory.

| VersionInfo               |           |
|---------------------------|-----------|
| SensorType                | Bayer     |
| SensorModel               | GMAX3265c |
| RgsID                     | 0x6000    |
| Firmwarelmage             | 0xA       |
| CameraHeadFirmwareVersion | 0x1       |
| CameraHeadFirmwareBuild   | 8         |
| CustomerID                | 0         |
| FamilyID                  | 23        |
| XmlVersion                | 0x10001   |

| Parameter Name             | Туре        | Value                                       |                                       | Access | Description                                                                  |
|----------------------------|-------------|---------------------------------------------|---------------------------------------|--------|------------------------------------------------------------------------------|
| SensorType                 | Enumeration | String<br>Monochrome<br>Bayer               | <b>Num.</b><br>0<br>1                 | RO     | Returns the CMOS sensor type.                                                |
| SensorModel                | Enumeration | String<br>Unknown<br>GMAX3265m<br>GMAX3265c | Num.<br>0<br>0x00001065<br>0x00001465 | RO     | Returns the CMOS model name.                                                 |
| RgsID                      | Integer     |                                             |                                       | RO     | Returns RGS ID.                                                              |
| FirmwareImage              | Integer     |                                             |                                       | RO     | Returns the Firmware<br>Image ID (F=Factory or<br>A= Application)            |
| CameraHeadFirmwareVersi on | Integer     |                                             |                                       | RO     | Returns the Camera<br>Head Firmware Version<br>Number                        |
| CameraHeadFirmwareBuild    | Integer     |                                             |                                       | RO     | Returns Firmware build<br>Number                                             |
| CustomerID                 | Integer     |                                             |                                       | RO     | Returns Customer ID for<br>custom cameras<br>(0 = Imperx Standard<br>camera) |
| FamilyID                   | Integer     |                                             |                                       | RO     | Returns Camera Family ID                                                     |
| XMLVersion                 | Integer     |                                             |                                       | RO     | Returns XML Version                                                          |

August 24, 2021 Page **37** of **126** Rev 1.2

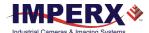

## **CXP Support Category**

The CXP Support category includes registers needed to support other standards, such as GenlCam.

| ✓ CxpSupport        |            |  |  |  |  |
|---------------------|------------|--|--|--|--|
| Standard            | 0x0        |  |  |  |  |
| Revision            | 0x10001    |  |  |  |  |
| XmlManifestSize     | 1          |  |  |  |  |
| XmlManifestSelector | 0          |  |  |  |  |
| XmlSchemaVersion    | 0x10001    |  |  |  |  |
| XmlUrlAddress       | 0x30000000 |  |  |  |  |
| lidcPointer         | 0          |  |  |  |  |

| Parameter Name      | Туре    | Value | Access | Description                                                             |
|---------------------|---------|-------|--------|-------------------------------------------------------------------------|
| Standard            | Integer |       | RO     | Returns CoaXPress "magic" number.                                       |
| Revision            | Integer |       | RO     | Returns revision of CoaXPress specification implemented in the camera.  |
| XmlManifestSize     | Integer |       | RO     | Returns number of XML manifests available in the camera.                |
| XmlManifestSelector | Integer |       | RO     | Returns number of the selected XML manifest.                            |
| XmlSchemaVersion    | Integer |       | RO     | Returns GenlCam schema version of the XML.                              |
| XmlUrlAddress       | Integer |       | RO     | Returns address of start of the URL string that points to the XML file. |
| lidcPointer         | Integer |       | RO     | Returns address of the start of the IIDC register space                 |

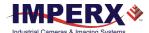

# Image Format Control Category

Image Format Control lets you change screen resolution, select pixel format, and more.

| lmageFormatControl |          |
|--------------------|----------|
| SensorWidth        | 9344     |
| SensorHeight       | 7000     |
| WidthMax           | 9344     |
| HeightMax          | 7000     |
| Width              | 9344     |
| Height             | 7000     |
| OffsetX            | 0        |
| OffsetY            | 0        |
| PixelFormat        | BayerRG8 |
| PixelSize          | Bpp8     |
| PixelColorFilter   | BayerBG  |
| DecimationVertical | 1        |
| ReverseY           | False    |
| ReverseX           | False    |
| TestPattern        | Off      |
| SensorTestPattern  | Off      |
| AdcBitDepth        | 10 Bit   |
| SensorShutterMode  | Global   |

| Parameter Name | Туре    | Value                                                           | Access | Description                                                                                                    |
|----------------|---------|-----------------------------------------------------------------|--------|----------------------------------------------------------------------------------------------------|
| SensorWidth    | Integer |                                                                 | RO     | Returns effective width of sensor in pixels                                                                            |
| SensorHeight   | Integer |                                                                 | RO     | Returns effective height of sensor in pixels                                                                           |
| WidthMax       | Integer |                                                                 | RO     | Returns max. width of image in pixels calculated after horizontal binning, decimation, or other functions are applied. |
| HeightMax      | Integer |                                                                 | RO     | Returns max. height of image in pixels calculated after vertical binning, decimation, or other functions are applied.  |
| Width          | Integer | Min: Depends on <i>PixelFormat</i> Max: Depends on camera model | RW     | Represents actual image output width of master AOI (in pixels).                                                        |

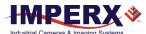

Rev 1.2

|                           | _           |                                                                                                    |                                                                                                    | _      |                                                                                                    |
|---------------------------|-------------|----------------------------------------------------------------------------------------------------|----------------------------------------------------------------------------------------------------|--------|----------------------------------------------------------------------------------------------------|
| Parameter Name            | Туре        | Value                                                                                                    |                                                                                                    | Access | Description                                                                                                    |
| Height                    | Integer     | Min: Depends on<br>Max: Depends on                                                                                                    |                                                                                                    | RW     | Represents actual image output height of master AOI (in pixels)                                                                                            |
| OffsetX                   | Integer     | Min: 0<br>Max: Depends on                                                                                                    | Width                                                                                                    | RW     | Horizontal offset from origin to area of interest (in pixels)                                                                                              |
| OffsetY                   | Integer     | Min: 0<br>Max: Depends on                                                                                                    | Height                                                                                                    | RW     | Vertical offset from origin to area of interest (in pixels)                                                                                                |
| PixelFormat               | Enumeration | Mono8 Mono10 Mono12 BayerGR8 BayerG88 BayerGB8 BayerGB0 BayerG10 BayerG10 BayerG10 BayerG10 BayerGB10 BayerGB10 BayerGB10 BayerGB12 BayerGB12 BayerGB12 | Num. 0x01080001 0x01100003 0x01100005 0x01080008 0x01080009 0x0108000B 0x0110000C 0x0110000D 0x0110000F 0x01100001 0x01100011 0x01100012 0x01100013 | RW     | Sets Output Data Pixel format                                                                                                    |
| PixelSize                 | Enumeration | String Bpp8 Bpp10 Bpp12                                                                                                    | <b>Num.</b> 0 1 2                                                                                                    | RO     | Total size in bits of a pixel of the image.                                                                                                    |
| PixelColorFilter          | Enumeration | String<br>None<br>BayerRG<br>BayerGB<br>BayerGR<br>BayerBG                                                                                              | Num.<br>0<br>1<br>2<br>3<br>4                                                                                                    | RO     | Returns type of color filter that is applied to the image.                                                                                                 |
| <b>DecimationVertical</b> | Integer     | Min: 1<br>Max: 2                                                                                                    |                                                                                                    | RW     | Vertical sub-sampling of<br>the image. This reduces<br>the vertical resolution<br>(height) of the image by<br>the specified vertical<br>decimation factor. |
| ReverseX <sup>1</sup>     | Boolean     |                                                                                                    |                                                                                                    | RW     | Horizontally flips the image output. Any area of interest is applied after the flipping. The <i>PixelFormat</i> of color cameras changes automatically.    |

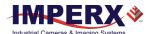

| Parameter Name                 | Туре        | Value                                                                                                    |                                   | Access | Description                                                                                                    |
|--------------------------------|-------------|----------------------------------------------------------------------------------------------------|-----------------------------------|--------|----------------------------------------------------------------------------------------------------|
| raiailletei Naille             | туре        | value                                                                                                    |                                   | Access | Description                                                                                                    |
| ReverseY <sup>1</sup>          | Boolean     |                                                                                                    |                                   | RW     | Vertically flips the image output. Any area of interest is applied after the flipping. The <i>PixelFormat</i> of color cameras changes automatically.     |
| TestPattern <sup>2</sup>       | Enumeration | String Off GreyHorizontalRamp GreyVerticalRamp GreyHorizontalRampMovi ng GreyVerticalRampMoving FlatField | Num<br>0<br>1<br>2<br>3<br>4<br>5 | RW     | Selects type of test pattern generated by the camera replacing the image sensor as the source (refer to section Test Image Pattern for more information). |
| SensorTestPattern <sup>3</sup> | Enumeration | String<br>Off<br>Mode0                                                                                    | <b>Num</b><br>0<br>1              | RW     | Selects the type of test pattern that is generated by the camera image sensor.  Mode0 is used to verify the sensor's connectivity to an FPGA.             |
| AdcBitDepth                    | Enumeration | String<br>Bit10<br>Bit12                                                                                  | Num<br>10<br>12                   | RO     | Returns which ADC bit<br>depth is used. A higher<br>ADC bit depth results in<br>better image quality but<br>slower maximum frame<br>rate.                 |
| SensorShutterMode              | Enumeration | String<br>Global                                                                                          | Num<br>1                          | RO     | Returns the shutter mode of the device.                                                                                                    |

<sup>&</sup>lt;sup>1</sup>When *ReverseX* and/or *ReverseY* are enabled for a color camera, the *PixelFormat* changes automatically according to the current Bayer pattern start pixel:

Original PixelFormat: BayerGB8

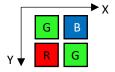

ReverseX is enabled New PixelFormat: BayerBG8

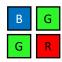

ReverseY is enabled New PixelFormat: BayerRG8

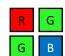

ReverseX and ReverseY are enabled together New PixelFormat: BayerGR8

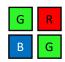

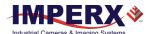

#### <sup>2</sup>Test Pattern values:

Off – Image is coming from the sensor

**GreyHorizontalRamp** – Image is filled horizontally with a digital pattern that goes from the darkest possible value to the brightest

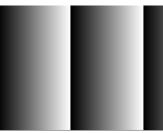

**GreyVerticalRamp** – Image is filled vertically with a digital pattern that goes from the darkest possible value to the brightest

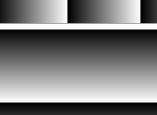

**GreyHorizontalRampMoving** – Image is filled horizontally with digital pattern that goes from the darkest possible value to the brightest and that moves horizontally from left to right at each frame

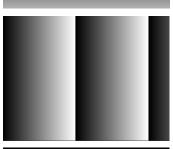

**GreyVerticalRampMoving** – Image is filled vertically with digital pattern that goes from the darkest possible value to the brightest and that moves vertically from top to bottom at each frame

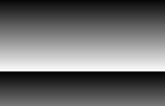

**FlatField** – Displays a constant grey level for all display pixels

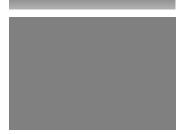

#### <sup>3</sup>Sensor Test Pattern

**Mode0** – The sensor test image is filled diagonally with a digital pattern that goes from the darkest possible value to the brightest.

This ensures that the connection between the sensor and FPGA is synchronized.

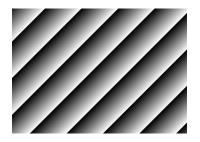

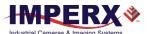

# **Acquisition Control Category**

Acquisition Control lets you configure settings for image capture, exposure, frame rates, triggers, and so on. It also provides read-only information on frame and exposure time.

| ✓ AcquisitionControl       | te.        |
|----------------------------|------------|
| AcquisitionMode            | Continuous |
| AcquisitionStart           | Execute    |
| AcquisitionStop            | Execute    |
| ExposureMode               | Timed      |
| ExposureTime               | 28,689.00  |
| ExposureAuto               | Off        |
| AcquisitionFrameRateEnable | False      |
| AcquisitionFrameTime       | 28743      |
| AcquisitionFrameRate       | 34.79      |
| AcquisitionLineTimeEnable  | False      |
| AcquisitionLineTime        | 196.00     |
| AcquisitionBurstFrameCount | 1          |
| CurrentExposureTime        | 28689      |
| CurrentFrameTime           | 28743      |
| TriggerMode                | Off        |
| TriggerSoftware            | Execute    |
| TriggerSource              | Line1      |
| TriggerActivation          | RisingEdge |
| TriggerOverlap             | Off        |
| TriggerDebounceTime        | 0          |
| TriggerFilterTime          | 0          |
| TriggerDelay               | 0          |

| Parameter Name            | Туре        | Value                                  |                            | Access | Description                                                                                  |
|---------------------------|-------------|----------------------------------------|----------------------------|--------|----------------------------------------------------------------------------------------------|
| AcquisitionMode           | Enumeration | String<br>Continuous                   | <b>Num.</b><br>0           | RO     | Defines the number of frames to capture during acquisition and the way the acquisition stops |
| AcquisitionStart          | Command     |                                        |                            | WO     | Starts device acquisition                                                                    |
| AcquisitionStop           | Command     |                                        |                            | WO     | Stops acquisition after current frame completes readout.                                     |
| ExposureMode <sup>1</sup> | Enumeration | String<br>Off<br>Timed<br>TriggerWidth | <b>Num.</b><br>0<br>1<br>2 | RW     | Sets exposure mode (refer to Exposure Control for more information).                         |

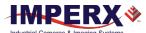

| Parameter Name                 | Туре        | Value                      |                        | Access | Description                                                                                                    |
|--------------------------------|-------------|----------------------------|------------------------|--------|----------------------------------------------------------------------------------------------------|
| ExposureTime <sup>2</sup>      | Float       |                            |                        | RW     | Sets Timed Exposure in microseconds when ExposureMode is Timed and ExposureAuto is Off.                                                                                                    |
| ExposureAuto                   | Enumeration | String Off Once Continuous | Num.<br>0<br>1<br>2    | RW     | Sets the automatic exposure mode when <i>ExposureMode</i> is Timed.                                                                                                    |
| AcquisitionFrameRateEna<br>ble | Boolean     |                            |                        | RW     | Controls if the AcquisitionFrameRate and AcquisitionFrameTime features are writable and used to control the acquisition rate. If On, you can extend the actual frame time beyond the free-running frame time. Trigger is disabled and cannot be used in combination with this feature. |
| AcquisitionFrameTime           | Integer     |                            |                        | RW     | Sets Frame Time in microseconds.                                                                                                    |
| AcquisitionFrameRate           | Float       |                            |                        | RW     | Controls acquisition rate (in Hz) of frames captured.                                                                                                    |
| AcquisitionLineTimeEnabl<br>e  | Boolean     |                            |                        | RW     | Controls if the AcquisitionLineTime feature are writable and used to control the acquisition line time.                                                                                                    |
| AcquisitionLineTime            | Integer     |                            |                        | RW     | This feature sets the actual line time in pixel clocks (74.25MHz)                                                                                                    |
| AcquisitionBurstFrameCo<br>unt | Integer     | Min: 1<br>Max: 65535       |                        | RW     | Number of frames to acquire for each trigger.                                                                                                    |
| CurrentExposureTime            | Integer     |                            |                        | RO     | Returns current exposure time in microseconds.                                                                                                    |
| CurrentFrameTime               | Integer     |                            |                        | RO     | Returns current frame time in microseconds.                                                                                                    |
| TriggerMode                    | Enumeration | String<br>Off<br>On        | <b>Num</b> .<br>0<br>1 | RW     | Enables Trigger mode of operation. Not available if AcquisitionFrameRateEnable parameter is On.                                                                                                    |
| TriggerSoftware                | Command     |                            |                        | WO     | Generates internal trigger.  TriggerSource must be set to Software.                                                                                                    |

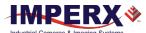

| Parameter Name             | Туре        | Value                                                  |                               | Access | Description                                                                                                    |
|----------------------------|-------------|--------------------------------------------------------|-------------------------------|--------|----------------------------------------------------------------------------------------------------|
| TriggerSource <sup>3</sup> | Enumeration | String Line1 Line2 LinkTrigger PulseGenerator Software | Num.<br>0<br>1<br>2<br>4<br>5 | RW     | Specifies internal signal or external Line as trigger source.<br>TriggerMode must be set to On (refer to Trigger Sources for more information).                              |
| TriggerActivation          | Enumeration | <b>String</b> RisingEdge FallingEdge                   | <b>Num</b> .<br>0<br>1        | RW     | Specifies activation edge of trigger.                                                                                                    |
| TriggerOverlap             | Enumeration | String<br>Off<br>ReadOut                               | <b>Num</b> . 0 1              | RW     | Specifies the trigger overlap mode, if the camera receives a trigger pulse while processing the previous trigger.  Off – Standard Trigger mode; ReadOut – Fast Trigger mode. |
| TriggerDebounceTime        | Integer     | Min: 0<br>Max: 65535                                   |                               | RW     | Specifies time period (in microseconds) when a second trigger is not accepted.                                                                                               |
| TriggerFilterTime          | Integer     | Min: 0<br>Max: 65535                                   |                               | RW     | Specifies the minimum Trigger signal pulse width. Any pulse shorter than the selected time is ignored                                                                        |
| TriggerDelay               | Integer     | Min: 0<br>Max: 16000000                                | )                             | RW     | Specifies delay between trigger and start of exposure (in microseconds)                                                                                                    |

#### <sup>1</sup>Exposure Mode values:

- Off Disables the Exposure. The exposure time is equal to frame time.
- **Timed** The exposure duration is set by the *ExposureTime* or *ExposureAuto* features.
- **TriggerWidth** The exposure duration is set by the width of the current trigger signal pulse. Note that if *TriggerActivation* is set to *RisingEdge*, the exposure duration will be the time the trigger stays high. If *TriggerActivation* is set to *FallingEdge*, the exposure time lasts as long as the trigger stays low.

#### <sup>3</sup>**TriggerSource** values:

- **Line1** Hardware Input Line GP Input 1 (TRIGGER 1) is used as external source for the trigger signal.
- Line2 Hardware Input Line GP Input 2 (TRIGGER 2) is be used as external source for the trigger signal.
- **LinkTrigger** CXP Link Trigger is used as source for the trigger signal (received from the CXP transport layer).

<sup>&</sup>lt;sup>2</sup>ExposureTime – The maximum exposure time is equal to the frame time. For longer exposure times, increase the frame period using the *AcquisitionFrameTime* or *AcquisitionFrameRate* features.

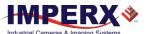

- **PulseGenerator** Specifies that the trigger source will be generated by camera's internal Pulse Generator.
- **Software** Specifies that the trigger source will be generated by software using the TriggerSoftware command.

## **Analog Control Category**

Analog Control provides parameters for configuring gain, black level, gamma correction, and auto white balance.

| AnalogControl              |         |
|----------------------------|---------|
| Gain                       | 1.25    |
| GainAuto                   | Off     |
| BlackLevel                 | -685.00 |
| SensorBlackLevelRecomended | ✓ True  |
| Gamma                      | 1.00    |
| DigitalGain                | 1.00    |
| DigitalBlackLevel          | 0.00    |
| → BalanceRatioSelector     | Red     |
| BalanceRatio               | 1.00    |
| BalanceWhiteAuto           | Off     |

| Parameter Name               | Туре        | Value                       |                     | Access | Description                                                                                                    |
|------------------------------|-------------|-----------------------------|---------------------|--------|----------------------------------------------------------------------------------------------------|
| Gain                         | Float       | Min: 0.75<br>Max: 6.0       |                     | RW     | Controls the selected gain as an absolute physical value. This is an amplification factor applied to the video signal.            |
| GainAuto                     | Enumeration | String Off Once Continuous  | Num.<br>0<br>1<br>2 | RW     | Sets the automatic gain control (AGC) mode.  ExposureMode can be set to Timed, PulseWidth, or Off.                                |
| BlackLevel                   | Float       | Min: -8192.0<br>Max: 8191.0 |                     | RW     | Controls the on-sensor analog black level as an absolute physical value. This represents a DC offset applied to the video signal. |
| SensorBlackLevelRecomme nded | Boolean     |                             |                     | RW     | Uses recommended value of<br>BlackLevel from the sensor                                                                           |
| Gamma                        | Float       | Min: 0.00<br>Max: 4.00      |                     | RW     | Controls the gamma correction of pixel intensity with an increment of 0.01.                                                       |
| DigitalGain                  | Float       | Min: 0.0<br>Max: 4.0        |                     | RW     | Controls the Digital Gain.                                                                                                    |
| DigitalBlackLevel            | Float       | Min: -4096.0<br>Max: 4095.0 |                     | RW     | Controls the Digital Black<br>Level.                                                                                              |

August 24, 2021 Page **46** of **126** Rev 1.2

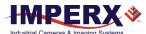

Rev 1.2

|                      |             |                            |                       | _      |                                                                                                    |
|----------------------|-------------|----------------------------|-----------------------|--------|----------------------------------------------------------------------------------------------------|
| Parameter Name       | Туре        | Value                      |                       | Access | Description                                                                                                    |
| BalanceRatioSelector | Enumeration | String<br>Red<br>Blue      | <b>Num.</b><br>0<br>1 | RW     | White Balance Control:<br>Selects which color will be<br>impacted by the<br>BalanceRatio control.                                                                                                    |
| BalanceRatio         | Float       | Min: 0.25<br>Max: 4.00     |                       | RW     | White balance color ratio.<br>Controls ratio of the selected<br>color component to green,<br>which is the reference color                                                                                                    |
| BalanceWhiteAuto     | Enumeration | String Off Once Continuous | Num.<br>0<br>1<br>2   | RW     | Controls the mode for automatic white balancing between the color channels. The white balancing color ratios are automatically adjusted by selecting either Once or Continuous. If Off, the White Balance color ratios are set manually using BalanceRatioSelector and BalanceRatio controls. If the Red and Blue Balance ratios are manually set to 1.0, no white balance correction is applied to the pixels. |

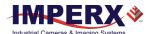

# Auto White Balance, Exposure and Gain Algorithm Control Category

Auto Algorithm Control lets you configure settings for AWB (Automatic White Balance), AEC (Automatic Exposure Control), and AGC (Automatic Gain Control) algorithms.

You can set the camera to AEC/AGC to maintain the same image brightness during changing lighting conditions. On the Auto Algorithm Control panel, you can configure the range of exposure times and gain values for AEC/AGC by placing minimum and maximum limits on these parameters.

| AutoAlgorithmControl                        |              |  |  |
|---------------------------------------------|--------------|--|--|
| Balance White AutoLower Limit               | 0.25         |  |  |
| BalanceWhiteAutoUpperLimit                  | 4.00         |  |  |
| BalanceWhiteAutoSpeed                       | 64           |  |  |
| ExposureAutoLowerLimit                      | 50.00        |  |  |
| ExposureAutoUpperLimit                      | 25,000.00    |  |  |
| DigitalGainAutoLowerLimit                   | 1.00         |  |  |
| Digital Gain Auto Upper Limit               | 4.00         |  |  |
| ExposureGainAutoPriority                    | ExposureTime |  |  |
| ExposureGainAutoMode                        | Average      |  |  |
| ExposureGainAutoTarget                      | 1500         |  |  |
| ${\it Exposure Gain Auto Target Threshold}$ | 16           |  |  |
| AverageLuminosity                           | 388          |  |  |
| CurrentFrameCounterLow                      | 339          |  |  |
| CurrentFrameCounterHigh                     | 0            |  |  |

| Max: BalanceWhiteAutoUpperlimit  BalanceWhiteAutoUpperlimit  Min: BalanceWhiteAutoLowerlimit Max: 4.0  BalanceWhiteAutoSpeed  Integer  Min: 1 Max: 64  Max: 64  Max: 4.0  Max: 4.0  Max: 4.0  Min: 1 Max: 64  Min: 1 Max: 64  Max: 64  Min: 1 Max: 64  Max: 64  Max: 64  Max: 64  Max: 64  Max: 64                                                                                                    |                            |         |                            |        |                                                  |
|----------------------------------------------------------------------------------------------------|----------------------------|---------|----------------------------|--------|--------------------------------------------------|
| Max: BalanceWhiteAutoUpperlimit  Min: BalanceWhiteAutoLowerlimit Max: 4.0  BalanceWhiteAutoSpeed  Integer  Min: 1 Max: 4.0  Min: 1 Max: 64 Min: 1 Max: 64 Min: 1 Max: 64 Min: 1 Max: 64 Min: 1 Max: 64 Min: 1 Max: 64 Min: 1 Max: 64 Max: 64 Max: 64 Max: 64 Min: ExposureAutoLowerLimit Max: ExposureAutoUpperLimit  Max: ExposureAutoUpperLimit  Max: ExposureAutoUpperLim | Parameter Name             | Туре    | Value                      | Access | Description                                      |
| BalanceWhiteAutoLowerlimit maximum value AWB can set for the Red/Blue BalanceRatio.  BalanceWhiteAutoSpeed Integer Min: 1 RW Speed of AWB algorithm. 1= slowest 64 is fastest.  ExposureAutoLowerLimit Float Min: ExposureTimeMin RW The shortest exposure Max: ExposureAutoUpperLimit time that Auto                                                                                                    | BalanceWhiteAutoLowerLimit | Float   | Max:                       | RW     | •                                                |
| Max: 64 algorithm. 1= slowest 64 is fastest.  ExposureAutoLowerLimit Float Min: ExposureTimeMin RW The shortest exposure Max: ExposureAutoUpperLimit time that Auto                                                                                                    | BalanceWhiteAutoUpperLimit | Float   | BalanceWhiteAutoLowerlimit | RW     | maximum value AWB<br>can set for the<br>Red/Blue |
| Max: ExposureAutoUpperLimit time that Auto                                                                                                    | BalanceWhiteAutoSpeed      | Integer | ······ =                   | RW     | algorithm. 1= slowest,                           |
|                                                                                                    | ExposureAutoLowerLimit     | Float   | •                          |        |                                                  |

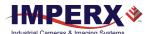

| Parameter Name                   | Туре        | Value                                       |                       | Access | Description                                                                                                    |
|----------------------------------|-------------|---------------------------------------------|-----------------------|--------|----------------------------------------------------------------------------------------------------|
| ExposureAutoUpperLimit           | Float       | Min: ExposureAutoLow<br>Max: ExposureTimeMa |                       | RW     | The longest exposure time that Auto Exposure can set.                                                                                         |
| DigitalGainAutoLowerLimit        | Float       | Min: 0.0<br>Max: DigitalGainAutoUp          | perLimit              | RW     | The lowest gain that Auto Gain can set.                                                                                                    |
| DigitalGainAutoUpperLimit        | Float       | Min: DigitalGainAutoLow Max: 4.0            | verLimit              | RW     | The highest gain that Auto Gain can set.                                                                                                    |
| ExposureGainAutoPriority         | Enumeration | String<br>Gain<br>ExposureTime              | <b>Num.</b><br>0<br>1 | RW     | Selects whether to adjust gain or exposure first.                                                                                             |
| ExposureGainAutoMode             | Enumeration | <b>String</b><br>Average                    | <b>Num.</b> 0         | RO     | Shows what<br>luminance mode is<br>used during AGC or<br>AEC.                                                                                 |
| ExposureGainAutoTarget           | Integer     | Min: 1<br>Max: 4095                         |                       | RW     | Sets the desired<br>luminance level to be<br>maintained during<br>AGC or AEC.                                                                 |
| ExposureGainAutoTargetThres hold | Integer     | Min: 0<br>Max: 4095                         |                       | RW     | Sets the acceptable steady-state error of the luminance level to be maintained during AGC or AEC. Normal initial setting for stability is 16. |
| AverageLuminosity                | Integer     |                                             |                       | RO     | Shows Average<br>Luminosity of the<br>image                                                                                                   |
| CurrentFrameCounterLow           | Integer     |                                             |                       | RO     | Shows number of frames captured since the camera power up (lower 32 bits)                                                                     |
| CurrentFrameCounterHigh          | Integer     |                                             |                       | RO     | Shows number of frames captured since the camera power up (upper 32-bits)                                                                     |

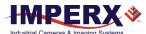

## **Exposure Auto PID Coefficients Category**

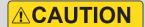

We do not recommend changing min and max limits of the P coefficient. Doing so may cause oscillations and destabilize a PID controller. Imperx sets up optimal values to balance the speed and stability of the AEC algorithm.

If you need to change the P coefficient, please contact Imperx support.

| ▼ ExposureAutoPIDCoefficients |          |
|-------------------------------|----------|
| ExposureAutoPMin              | 0.040000 |
| ExposureAutoPMax              | 8.000000 |
| ExposureAutoExposureForPMax   | 25,000   |

| Parameter Name              | Туре  | Value                        | Access | Description                                                                                       |
|-----------------------------|-------|------------------------------|--------|---------------------------------------------------------------------------------------------------|
| ExposureAutoPMin            | Float | Min: 0.0<br>Max: 256.0       | RW     | Controls the minimum of<br>the P coefficient for<br>Exposure Auto control<br>loop.                |
| ExposureAutoPMax            | Float | Min: 0.0<br>Max: 256.0       | RW     | Controls the maximum of<br>the P coefficient for<br>Exposure Auto control<br>loop.                |
| ExposureAutoExposureForPMax | Float | Min: ExposureTimeMin<br>Max: | RW     | Maps the maximum of the P coefficient to the value of exposure in the Exposure Auto control loop. |

Please refer to the section P, I, and D Coefficients for more information.

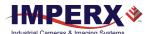

## Gain Auto PID Coefficients Category

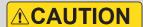

We do not recommend changing the P, I, and D coefficients. Doing so may cause oscillations and destabilize a PID controller. Imperx sets up optimal values to balance the speed and stability of the AGC algorithm.

If you need to change the P, I, and D coefficients, please contact Imperx support.

| GainAutoPcoef | 2.00 |
|---------------|------|
| GainAutolcoef | 0.00 |
| GainAutoDcoef | 0.50 |

| Parameter Name | Туре  | Value                  | Access | Description                                            |
|----------------|-------|------------------------|--------|--------------------------------------------------------|
| GainAutoPcoef  | Float | Min: 0.0<br>Max: 256.0 | RW     | Controls the P coefficient for Gain Auto control loop. |
| GainAutoIcoef  | Float | Min: 0.0<br>Max: 256.0 | RW     | Controls the I coefficient for Gain Auto control loop. |
| GainAutoDcoef  | Float | Min: 0.0<br>Max: 256.0 | RW     | Controls the D coefficient for Gain Auto control loop. |

Please refer to the section P, I, and D Coefficients for more information.

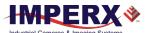

# **Data Correction Category**

Data Correction parameters enable you to implement look-up tables and other techniques to improve performance.

| DataCorrection                 |         |
|--------------------------------|---------|
| LUTEnable                      | Off     |
| FFCEnable                      | Off     |
| DefectPixelCorrection          | Off     |
| DefectPixelCorrectionMode      | Average |
| BadPixelCorrection             | Off     |
| ${\sf BadPixelCorrectionMode}$ | Average |
| DefectClusterCorrection        | Off     |
| DefectClusterCorrectionMode    | Average |
| DefectPixelCountMax            | 1024    |
| BadPixelCountMax               | 4096    |
| DefectClusterCountMax          | 1024    |

| Parameter Name                      | Туре        | Value                                                    |                                                   | Access | Description                                                                                                    |
|-------------------------------------|-------------|----------------------------------------------------------|---------------------------------------------------|--------|----------------------------------------------------------------------------------------------------|
| LUTEnable                           | Enumeration | String Off LUT1 LUT2 LUT3 LUT4                           | Num.<br>0<br>1<br>2<br>3<br>4                     | RW     | Selects and enables LUT to be used in processing image. (LUT1 and LUT3 are preprogrammed with Gamma 0.45, LUT 2 and LUT 4 – with negative LUT) |
| FFCEnable                           | Enumeration | String Off FactoryFFC FFC1 FFC2 FFC3 FFC4 FFC5 FFC6 FFC7 | Num.<br>0<br>1<br>2<br>3<br>4<br>5<br>6<br>7<br>8 | RW     | Selects FFC to be used in processing image.                                                                                                    |
| DefectPixelCorrection               | Enumeration | String<br>Off<br>Factory<br>User                         | Num.<br>0<br>1<br>2                               | RW     | Enables defect pixel correction. You can upload your own defect pixel map.                                                                     |
| ${\sf DefectPixelCorrectionMode}^1$ | Enumeration | String<br>Average<br>Highlight<br>Zero                   | Num.<br>0<br>1<br>2                               | RW     | Controls the method used for<br>replacing defective pixels<br>(Highlight and Zero are for<br>testing purposes only)                            |
| BadPixelCorrection                  | Enumeration | String<br>Off<br>Factory<br>User                         | Num.<br>0<br>1<br>2                               | RW     | This feature enables Hot Pixel Correction.                                                                                                    |

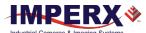

| Average 0 replacing hot pixels (Highlight 1 and Zero are for testing purposes only).  DefectClusterCorrection Enumeration Off 0 correction. You can upload your own defect pixel map.  DefectClusterCorrectionMod e1 Enumeration String Num. RW Controls the method used for Average 0 replacing defective pixels Highlight 1 (Highlight and Zero are for testing purposes only).  DefectPixelCountMax Integer RO Maximum number of pixels in the Defect Pixel Correction Table.  BadPixelCountMax Integer RO Maximum number of pixels in the Hot Pixel Correction Table.  DefectClusterCountMax Integer RO Maximum number of pixels in the Hot Pixel Correction Table.                                                                                                    |                                     |             |                      |   |        |                                                                       |
|----------------------------------------------------------------------------------------------------|-------------------------------------|-------------|----------------------|---|--------|-----------------------------------------------------------------------|
| Average 0 replacing hot pixels (Highlight 1 and Zero are for testing purposes only).  DefectClusterCorrection Enumeration String Off 0 Factory 1 your own defect pixel map.  DefectClusterCorrectionMod Enumeration String Num. RW Controls the method used for replacing defective pixels Highlight 1 (Highlight and Zero are for testing purposes only).  DefectClusterCorrectionMod Enumeration Average 0 replacing defective pixels (Highlight and Zero are for 2 testing purposes only).  DefectPixelCountMax Integer RO Maximum number of pixels in the Defect Pixel Correction Table.  BadPixelCountMax Integer RO Maximum number of pixels in the Hot Pixel Correction Table.  BefectClusterCountMax Integer RO Maximum number of pixels in the Hot Pixel Correction Table. | Parameter Name                      | Туре        | Value                |   | Access | Description                                                           |
| DefectClusterCorrectionMod Enumeration e  DefectClusterCorrectionMod Enumeration e  String Average 0 replacing defective pixels (Highlight and Zero are for Zero 2 Testing purposes only).  DefectPixelCountMax Integer  BadPixelCountMax Integer  RO Maximum number of pixels in the Defect Pixel Correction Table.  RO Maximum number of pixels in the Hot Pixel Correction Table in the Defect Cluster Correction Table in the Defect Cluster Correction Table.                                                                                                    | BadPixelCorrectionMode <sup>1</sup> | Enumeration | Average<br>Highlight | 0 | RW     | _                                                                     |
| Average 0 replacing defective pixels (Highlight and Zero are for testing purposes only).  DefectPixelCountMax Integer RO Maximum number of pixels in the Defect Pixel Correction Table.  BadPixelCountMax Integer RO Maximum number of pixels in the Hot Pixel Correction Table.  DefectClusterCountMax Integer RO Maximum number of pixels in the Hot Pixel Correction Table.                                                                                                    | DefectClusterCorrection             | Enumeration | Off<br>Factory       | 0 | RW     | correction. You can upload                                            |
| the Defect Pixel Correction Table.  BadPixelCountMax Integer RO Maximum number of pixels in the Hot Pixel Correction Table  DefectClusterCountMax Integer RO Maximum number of pixels in the Defect Cluster Correction                                                                                                    |                                     | Enumeration | Average<br>Highlight | 0 | RW     | (Highlight and Zero are for                                           |
| the Hot Pixel Correction Table  DefectClusterCountMax Integer RO Maximum number of pixels in the Defect Cluster Correction                                                                                                    | DefectPixelCountMax                 | Integer     |                      |   | RO     | the Delegat inter-conference                                          |
| the Defect Cluster Correction                                                                                                    | BadPixelCountMax                    | Integer     |                      |   | RO     | Maximum number of pixels in the Hot Pixel Correction Table            |
|                                                                                                    | DefectClusterCountMax               | Integer     |                      |   | RO     | Maximum number of pixels in<br>the Defect Cluster Correction<br>Table |

 $<sup>{}^{1}\</sup>textbf{DefectPixelCorrectionMode, BadPixelCorrectionMode} \ \text{and} \ \textbf{DefectClusterCorrectionMode} \\ \text{values:}$ 

- Average: Defective, hot pixels, or clusters are replaced with the average of their neighbors.
- **Highlight**: Defective, hot pixels, or clusters are replaced with the maximum pixel value.
- **Zero**: Defective, hot pixels, or clusters are replaced by the value zero.

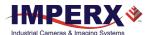

# Digital Input / Output Control Category

| DigitallOControl |             |
|------------------|-------------|
| ✓ LineSelector   | Input1      |
| LineMode         | Input       |
| LineInverter     | ☐ False     |
| LineStatus       | ☐ False     |
| LineSource       | Off         |
| LineFormat       | OptoCoupled |
| Strobe1Reference | Exposure    |
| Strobe1Enable    | On          |
| Strobe1Width     | 1000        |
| Strobe1Delay     | 0           |
| Strobe2Reference | Exposure    |
| Strobe2Enable    | On          |
| Strobe2Width     | 1000        |
| Strobe2Delay     | 0           |

| Parameter Name          | Туре        | Value                                                                                                    |                          | Access | Description                                                                                                    |
|-------------------------|-------------|----------------------------------------------------------------------------------------------------|--------------------------|--------|----------------------------------------------------------------------------------------------------|
| LineSelector            | Enumeration | String<br>Input1<br>Input2<br>Output1<br>Output2                                                                            | Num.<br>0<br>1<br>2<br>3 | RW     | Selects the physical line (or pin) of<br>the external camera connector or<br>the virtual line of the Transport<br>Layer to configure. |
| LineMode                | Enumeration | String<br>Input<br>Output                                                                                                   | <b>Num.</b><br>0<br>1    | RO     | Returns the status of the physical line used to input or output a signal.                                                             |
| LineInverter            | Boolean     |                                                                                                    |                          | RW     | Controls the inversion of the signal of the selected input or output line.                                                            |
| LineStatus              | Boolean     | logic 1 – true<br>logic 0 – false                                                                                           |                          | RO     | Returns the current signal level on the selected input or output line.                                                                |
| LineSource <sup>1</sup> | Enumeration | String Off ExposureStart ExposureEnd MidExposure ExposureActive TriggerActual TriggerDelayed PulseGenerator Strobe1 Strobe2 | Num. 0 1 2 3 4 5 6 7 8 9 | RW     | Selects which internal signal to output on the selected line. <i>LineSelector</i> must be set to Output.                              |

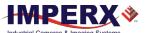

| Parameter Name          | Туре        | Value                                                 |                          | Access | Description                                                                                           |
|-------------------------|-------------|-------------------------------------------------------|--------------------------|--------|----------------------------------------------------------------------------------------------------|
| LineFormat <sup>2</sup> | Enumeration | String<br>NoConnect<br>TriState<br>TTL<br>OptoCoupled | Num.<br>0<br>1<br>2<br>3 | RO     | Returns the current electrical format of the selected physical input or output line.                  |
| Strobe1Reference        | Enumeration | String<br>Exposure<br>Readout<br>Trigger              | Num.<br>0<br>1<br>2      | RW     | Sets the reference event for Strobe #1 signal.                                                        |
| Strobe1Enable           | Enumeration | String<br>Off<br>On                                   | <b>Num.</b><br>0<br>1    | RW     | Enables or disables the Strobe #1.                                                                    |
| Strobe1Width            | Integer     | Min: 10<br>Max: 16000000                              |                          | RW     | Sets Strobe1 pulse duration in microseconds. The maximum strobe width equals frame period.            |
| Strobe1Delay            | Integer     | Min: 0<br>Max: 16000000                               |                          | RW     | Sets Strobe1 delay from the reference, in microseconds. The maximum strobe delay equals frame period. |
| Strobe2Reference        | Enumeration | String<br>Exposure<br>Readout<br>Trigger              | Num.<br>0<br>1<br>2      | RW     | Sets the reference event for Strobe2 signal.                                                          |
| Strobe2Enable           | Enumeration | String<br>Off<br>On                                   | <b>Num.</b><br>0<br>1    | RW     | Enables or disables the Strobe2.                                                                      |
| Strobe2Width            | Integer     | Min: 10<br>Max: 16000000                              |                          | RW     | Sets Strobe2 pulse duration in microseconds. The maximum strobe width equals frame period             |
| Strobe2Delay            | Integer     | Min: 0<br>Max: 16000000                               |                          | RW     | Sets Strobe2 delay from the reference, in microseconds. The maximum strobe delay equals frame period. |

## <sup>1</sup>LineSource values for Outputs only

- **ExposureStart** A short pulse indicating the beginning of the exposure.
- **ExposureEnd** A short pulse indicating the end of the exposure.
- **MidExposure** A short pulse indicating the middle of the exposure.
- **ExposureActive** The output signal is active for the duration of exposure time.
- TriggerActual Maps the input trigger pulse to the output with no delay.
- **TriggerDelayed** Maps the input trigger pulse to the output with trigger delay.
- **PulseGenerator** Maps the internal pulse generator waveform to the output.
- **Strobe1** Maps the Strobe 1 signal to the corresponding external output.

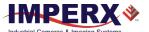

• Strobe2 – Maps the Strobe 2 signal to the corresponding external output.

## <sup>2</sup>LineFormat values:

- **NoConnect** The line is not connected.
- TriState The line is currently in Tri-State mode (Not driven).
- TTL The line is currently accepting or sending TTL level signals.
- **OptoCoupled** The line is opto-coupled.

Depending on line selected under *LineSelector* (Input or Output), you can apply the following controls:

| LineSelector       | Available controls | Values                                                                                                    |
|--------------------|--------------------|----------------------------------------------------------------------------------------------------|
| Input1 or Input2   | LineInverter       | True<br>False                                                                                                    |
| Output1 or Output2 | LineInverter       | True<br>False                                                                                                    |
|                    | LineSource         | Off ExposureStart ExposureEnd MidExposure ExposureActive TriggerActual TriggerDelayed PulseGenerator Strobe1 Strobe2 |

You also can monitor the current logic level (1 or 0) of the signal on the selected input or output by using the *LineStatus* parameter.

The *LineMode* parameter shows the status of the selected input or output line.

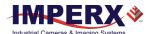

## **Pulse Generator Category**

The camera provides an internal pulse generator for generating a trigger signal. You can program it to generate a discrete sequence or a continuous trail of pulse signals.

| PulseGenerator      |            |
|---------------------|------------|
| PulseGenGranularity | x1uS       |
| PulseGenWidth       | 1000       |
| PulseGenPeriod      | 50000      |
| PulseGenNumPulses   | 1          |
| PulseGenMode        | Continuous |
| PulseGenEnable      | False      |

| Parameter Name      | Туре        | Value                                       |                          | Access | Description                                                                                                    |
|---------------------|-------------|---------------------------------------------|--------------------------|--------|----------------------------------------------------------------------------------------------------|
| PulseGenGranularity | Enumeration | String<br>x1uS<br>x10uS<br>x100uS<br>x100uS | Num.<br>0<br>1<br>2<br>3 | RW     | Sets the multiplication factors of the Pulse Generator where $x1 = 1 \mu S$ , $x10=10 \mu S$ , etc.                                                  |
| PulseGenWidth       | Integer     |                                             |                          | RW     | Sets pulse width of Pulse<br>Generator where each unit<br>is equal to<br>PulseGenGranularity.                                                        |
| PulseGenPeriod      | Integer     |                                             |                          | RW     | Sets pulse period of Pulse<br>Generator where each unit<br>is equal to<br>PulseGenGranularity.                                                       |
| PulseGenNumPulses   | Integer     | Min: 1<br>Max: 65536                        |                          | RW     | Sets number of pulses to be generated by Pulse Generator.                                                                                            |
| PulseGenMode        | Enumeration | String<br>Continuous<br>NumPulses           | <b>Num.</b><br>0<br>1    | RW     | Sets the mode of the Pulse<br>Generator.                                                                                                    |
| PulseGenEnable      | Boolean     |                                             |                          | RW     | Enables Pulse Generator. The pulse generator output can be mapped to the OUTPUT1 or OUTPUT2 output signals. It also can be used as a trigger source. |

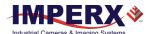

## Canon Lens Control Category

Canon EF Lens provides motorized iris and focus (not zoom) features. Canon Lens Control parameters give you control over the iris and focus position. Refer to section Canon Lens Control for more information on lens adjusting procedures.

## **Controller Settings Category**

| ✓ CanonLensControl   |               |  |  |  |  |
|----------------------|---------------|--|--|--|--|
| ✓ ControllerSettings |               |  |  |  |  |
| InitLens             | Execute       |  |  |  |  |
| StopLens             | Execute       |  |  |  |  |
| LensControllerStatus | InitLens_Done |  |  |  |  |
| LensAF_MF            | AutoFocus     |  |  |  |  |
| GetLensID            | Execute       |  |  |  |  |
| LensID               | 0x813C        |  |  |  |  |

| Parameter Name       | Туре        | Value                                |                       | Access | Description                                                                                        |
|----------------------|-------------|--------------------------------------|-----------------------|--------|----------------------------------------------------------------------------------------------------|
| InitLens             | Command     |                                      |                       | WO     | Initializes the Canon Lens.<br>Always Initialize lens after<br>power up.                           |
| StopLens             | Command     |                                      |                       | WO     | Removes the power from the Iris drive. Run the <i>InitLens</i> command to resume the lens control. |
| LensControllerStatus | Enumeration | String InitLens_Failed InitLens_Done | <b>Num.</b><br>0<br>1 | RO     | Shows status of Canon Lens initialization.                                                         |
| LensAF_MF            | Enumeration | String<br>AutoFocus<br>ManualFocus   | <b>Num.</b><br>0<br>1 | RO     | Shows status of Auto/Manual focus switch located on the lens.                                      |
| GetLensID            | Command     |                                      |                       | WO     | Requests value of Lens ID register.                                                                |
| LensID               | Integer     |                                      |                       | RO     | Returns Lens ID after the<br>GetLensID command is issued.                                          |
|                      |             |                                      |                       |        |                                                                                                    |

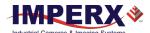

## **Focus Category**

Using the *Focus NearStep* and *FarStep* features, you can focus the lens manually. After reading the *FocusEncoderStatus*, you can program the *FocusReqPosition* feature and then return to this focus position using the *SetFocusPosition* command.

| ✓ Focus               |         |
|-----------------------|---------|
| NearFull              | Execute |
| FarFull               | Execute |
| FocusStepValue        | 255     |
| NearStep              | Execute |
| FarStep               | Execute |
| FocusReqPosition      | 0       |
| SetFocusPosition      | Execute |
| FocusMax              | 0       |
| FocusSetMax           | Execute |
| FocusEncoderStatus    | 10000   |
| GetFocusEncoderStatus | Execute |
| ResetFocusEncoder     | Execute |

| Parameter Name   | Туре    | Value                      | Access | Description                                                                                        |
|------------------|---------|----------------------------|--------|----------------------------------------------------------------------------------------------------|
| NearFull         | Command |                            | WO     | •                                                                                                  |
| Nearruii         | Command |                            | WO     | Drives the focus to the fully Near position.                                                       |
| FarFull          | Command |                            | wo     | Drives the focus to the fully Far position.                                                        |
| FocusSetupValue  | Integer | Min: 1<br>Max: 255         | RW     | Sets the focus step used with the<br>NearStep and FarStep commands.                                |
| NearStep         | Command |                            | WO     | Drives the focus to the Near direction by the amount defined in the <i>FocusStepValue</i> feature. |
| FarStep          | Command |                            | WO     | Drives the focus in the Far direction by the amount defined in the <i>FocusStepValue</i> feature.  |
| FocusReqPosition | Integer | Min: 0<br>Max: FocusMaxReg | RW     | Sets the desired focus value to use with the <i>SetFocusPosition</i> command.                      |
| SetFocusPosition | Command |                            | WO     | Drives the focus to the absolute position defined in the FocusReqPosition feature.                 |
| FocusMax         | Integer |                            | RW     | Returns maximum focus encoder value.                                                               |
| FocusSetMax      | Command |                            | wo     | Sets the Focus Max Register with current <i>FocusMax</i> value.                                    |

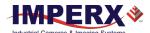

| Parameter Name        | Туре    | Value | Access | Description                                                                                       |
|-----------------------|---------|-------|--------|---------------------------------------------------------------------------------------------------|
| FocusEncoderStatus    | Integer |       | RO     | Returns the current focus encoder value after the <i>GetFocusEncoderStatus</i> command is issued. |
| GetFocusEncoderStatus | Command |       | wo     | Requests the focus encoder position value.                                                        |
| ResetFocusEncoder     | Command |       | WO     | Resets the Focus encoder.                                                                         |

## Iris Category

| Ir is Requested Position Raw | 22         |
|------------------------------|------------|
| SetIrisPosition              | Execute    |
| CurrentFNumber               | 1.83401    |
| OpenIrisFull                 | Execute    |
| CloselrisStep                | Execute    |
| OpenIrisStep                 | Execute    |
| lrisStepValue                | 1          |
| GetlrisRange                 | Execute    |
| IrisMin                      | 22         |
| IrisMax                      | 80         |
| IrisRange                    | 0x50161616 |

| Parameter Name           | Туре    | Value                         | Access | Description                                                                                         |
|--------------------------|---------|-------------------------------|--------|----------------------------------------------------------------------------------------------------|
| IrisRequestedPositionRaw | Integer | Min: IrisMin2<br>Max: IrisMax | RW     | Sets raw iris absolute position.                                                                    |
| SetIrisPosition          | Command |                               | WO     | Drives the iris to the absolute position value of<br>IrisRequestedPositionRaw.                      |
| CurrentFNumber           | Float   |                               | RO     | Returns the current f-number value of the lens iris. Value of 0.0 signals an unknown iris position. |
| OpenIrisFull             | Command |                               | WO     | Opens the iris to the fully opened position.                                                        |
| CloseIrisStep            | Command |                               | WO     | Closes the iris by the amount defined in the <i>IrisStepValue</i> feature.                          |
| OpenIrisStep             | Command |                               | WO     | Opens the iris by the amount defined in the <i>IrisStepValue</i> feature.                           |
| IrisStepValue            | Integer | Min: 1<br>Max: 127            | RW     | Sets the iris step to be used with<br>OpenStep and CloseStep commands.                              |

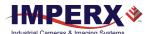

| GetIrisRange | Command | WO | Sends the <i>Get Iris Range</i> command to the camera.                                  |
|--------------|---------|----|-----------------------------------------------------------------------------------------|
| IrisMin      | Integer | RO | Returns the minimum iris limit.                                                         |
| IrisMax      | Integer | RO | Returns the maximium iris limit.                                                        |
| IrisRange    | Integer | RO | Displays the limit values of the iris, after the <i>GetIrisRange</i> command is issued. |

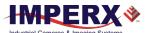

## Transport Layer Control Category

The Transport Layer Control provides a variety of configuration settings and read-only information for configuring communications between the camera with the CoaXPress interface.

| ▼ TransportLayerControl                    |                |  |  |
|--------------------------------------------|----------------|--|--|
| DeviceTapGeometry                          | Geometry_1X_1Y |  |  |
| ✓ CoaXPress                                |                |  |  |
| Image1StreamID                             | 1              |  |  |
| ConnectionReset                            | Execute        |  |  |
| DeviceConnectionID                         | 0              |  |  |
| MasterHostConnectionID                     | 65792          |  |  |
| ControlPacketSizeMax                       | 4              |  |  |
| StreamPacketSizeMax                        | 8192           |  |  |
| CxpLinkConfigurationPreferred              | CXP6_X4        |  |  |
| CxpLinkConfiguration                       | CXP6_X4        |  |  |
| TestMode                                   | False          |  |  |
| TestErrorCount                             | 0              |  |  |
| TestPacketCountTx                          | 0              |  |  |
| TestPacketCountRx                          | 0              |  |  |
| <ul> <li>CoaXPressCustomization</li> </ul> |                |  |  |
| CustomCxpLinkConfiguration                 | CXP6_X4        |  |  |

| Parameter Name    | Туре        | Value                    |                  | Access | Description                                                                                                    |
|-------------------|-------------|--------------------------|------------------|--------|----------------------------------------------------------------------------------------------------|
| DeviceTapGeometry | Enumeration | String<br>Geometry_1X_1Y | <b>Num.</b><br>0 | RO     | Describes the geometrical properties characterizing the taps of a camera as presented at the output of the device. |

## CoaXPress Category

| Parameter Name             | Туре    | Value | Access | Description                                                         |
|----------------------------|---------|-------|--------|---------------------------------------------------------------------|
| Image1StreamID             | Integer |       | RO     | Returns the STREAM ID for the primary image stream from the camera. |
| ConnectionReset            | Command |       | WO     | Activates the Link Reset procedure.                                 |
| DeviceConnectionID         | Integer |       | RO     | Returns the ID of the camera's link.                                |
| MasterHostConnectio<br>nID | Integer |       | RO     | Returns the Host link ID connected to this camera's master link.    |

August 24, 2021 Page **62** of **126** Rev 1.2

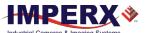

| Parameter Name                    | Туре            | Value                                                                                                    |                                                                                                    | Access | Description                                                                                                    |
|-----------------------------------|-----------------|----------------------------------------------------------------------------------------------------|----------------------------------------------------------------------------------------------------|--------|----------------------------------------------------------------------------------------------------|
| ControlPacketSizeMax              |                 |                                                                                                    |                                                                                                    | RO     | Returns the maximum control packet data size that the device can accept.                                                                                                    |
| StreamPacketSizeMax               | Integer         |                                                                                                    |                                                                                                    | RW     | Returns the maximum stream packet data size that the host can accept.                                                                                                    |
| CxpLinkConfiguration<br>Preferred | Enumeratio<br>n | String CXP1_X1 CXP2_X1 CXP3_X1 CXP5_X1 CXP6_X1 CXP1_X2 CXP2_X2 CXP2_X2 CXP3_X2 CXP5_X2 CXP6_X2 CXP1_X4 CXP2_X4 CXP2_X4 CXP3_X4 CXP5_X4 CXP5_X4 CXP6_X4         | Num. 0x00010028 0x00010030 0x00010040 0x00010048 0x00020028 0x00020030 0x00020040 0x00020048 0x00040028 0x00040038 0x00040038 0x00040038 0x00040038 0x00040038 | RO     | Provides the Link configuration that allows the Transmitter Device to operate in its default mode                                                                                                    |
| CxpLinkConfiguration              | Enumeratio<br>n | String CXP1_X1 CXP2_X1 CXP3_X1 CXP5_X1 CXP6_X1 CXP1_X2 CXP2_X2 CXP2_X2 CXP3_X2 CXP5_X2 CXP6_X2 CXP6_X2 CXP1_X4 CXP2_X4 CXP2_X4 CXP2_X4 CXP5_X4 CXP5_X4 CXP5_X4 | Num. 0x00010028 0x00010030 0x00010040 0x00010048 0x00020028 0x00020030 0x00020040 0x00020048 0x00040028 0x00040038 0x00040038 0x00040038 0x00040038 0x00040038 | RW     | Allows specifying the Link configuration for the communication between the Receiver and Transmitter Device. In most cases this feature does not need to be written because automatic discovery will set configuration correctly to the value returned by CxpLinkConfigurationPreferred. |
| TestMode                          | Boolean         |                                                                                                    |                                                                                                    | RW     | Enables the camera to send CXP link test packets to the host.                                                                                                    |
| TestErrorCount                    | Integer         |                                                                                                    |                                                                                                    | RW     | Returns the current error count<br>for a Host to Device link test.<br>Writing a 0x0 clears the error<br>counter.                                                                                                    |
| TestPacketCountTx                 | Integer         |                                                                                                    |                                                                                                    | RW     | Returns the current transmitted connection test packet count. Writing a 0x0 clears the packet counter.                                                                                                    |

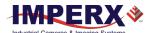

| Parameter Name    | Туре    | Value | Access | Description                                                                                         |
|-------------------|---------|-------|--------|----------------------------------------------------------------------------------------------------|
| TestPacketCountRx | Integer |       | RW     | Returns the current received connection test packet count. Writing a 0x0 clears the packet counter. |

## CoaXPress Customization Category

| Parameter Name             | Туре        | Value                                                                                                    |                                                                                                    | Access | Description                                                                                                    |
|----------------------------|-------------|----------------------------------------------------------------------------------------------------|----------------------------------------------------------------------------------------------------|--------|----------------------------------------------------------------------------------------------------|
| CustomCxpLinkConfiguration | Enumeration | String CXP1_X1 CXP2_X1 CXP3_X1 CXP5_X1 CXP6_X1 CXP1_X2 CXP2_X2 CXP3_X2 CXP5_X2 CXP6_X2 CXP1_X4 CXP2_X4 CXP2_X4 CXP5_X4 CXP5_X4 CXP5_X4 | Num. 0x00010028 0x00010030 0x00010038 0x00010040 0x00010048 0x00020028 0x00020030 0x00020040 0x00020048 0x00040028 0x00040030 0x00040038 0x00040040 | RW     | Allows the user to change the CXP link configuration from the Factory configuration (Quad CXP-6). After changing this parameter, use the UserSetControl to save the parameter to FLASH device. Changes take effect after the power cycle. |

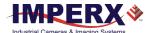

## **User Set Control Category**

User Set Control allows you to save custom settings and reload them into the camera as needed.

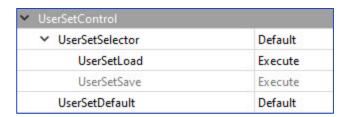

| Parameter Name  | Туре        | Value                                              |                               | Access | Description                                                                                                    |
|-----------------|-------------|----------------------------------------------------|-------------------------------|--------|----------------------------------------------------------------------------------------------------|
| UserSetSelector | Enumeration | String Default UserSet0 UserSet1 UserSet2 UserSet3 | Num.<br>0<br>1<br>2<br>3      | RW     | Selects User Set to load,<br>save, or configure. Default<br>settings are configured by<br>the factory and are write-<br>protected |
| UserSetLoad     | Command     |                                                    |                               | WO     | Loads User Set specified by<br>UserSetSelector from non-<br>volatile memory into camera<br>RAM and makes it active.               |
| UserSetSave     | Command     |                                                    |                               | WO     | Saves User Set 0,1, 2 or 3 specified by <i>UserSetSelector</i> to non-volatile memory.                                            |
| UserSetDefault  | Enumeration | String Default UserSet0 UserSet1 UserSet2 UserSet3 | Num.<br>0<br>1<br>2<br>3<br>4 | RW     | Selects User Set to load and activate when a camera is powered on or reset. Default Configuration is set by the factory.          |

## **Special Features Category**

The Special Features parameters provide status information on the camera and on GenlCam transport layer streaming.

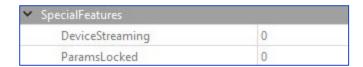

| Parameter Name  | Туре    | Value | Access | Description                                                                                |
|-----------------|---------|-------|--------|--------------------------------------------------------------------------------------------|
| DeviceStreaming | Integer |       | RO     | Returns the state of the Camera streaming interface: 1 when grabbing, 0 when not.          |
| ParamsLocked    | Integer |       | RO     | Returns the state of the GenTL or Camera streaming interface: 1 when grabbing, 0 when not. |

August 24, 2021 Page **65** of **126** Rev 1.2

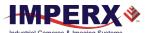

# Camera Features

# Image Data Flow

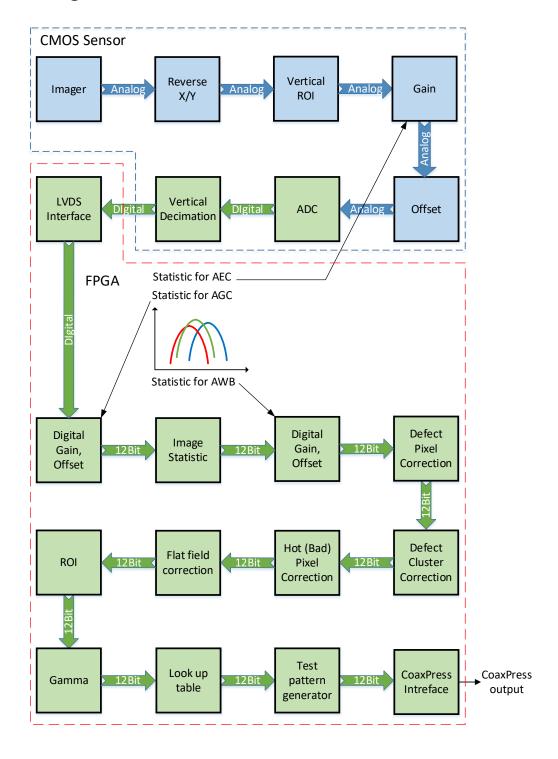

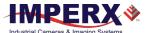

# **Exposure Control**

The camera provides three exposure control modes – Off, Timed, and Trigger Width.

In the Timed mode, you can control exposure time manually or automatically. To enable manual control, set ExposureAuto to Off and specify the exposure time using the ExposureTime setting.

To enable AEC (Automatic Exposure Control), set ExposureAuto to Once or Continuous. Please refer to the section Automatic Exposure and Gain Control for more information on AEC.

The camera works either in trigger (Standard or Fast Trigger) or free-running (untriggered) mode, you might need to also adjust trigger parameters when setting exposure (refer to the section Camera Triggering for more information on trigger parameters).

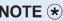

**NOTE** \* The AEC is not available when exposure mode is set to **Trigger Width**.

#### Exposure Control in Free-Running Mode

In free-running mode, the camera constantly reads out the sensor, and the exposure time is determined by the frame readout time. The exposure time equals the frame read out time when the exposure mode is set to Off.

#### Free-running mode, Exposure control is Off Settings:

Exposure Mode: Off Trigger Mode: Off

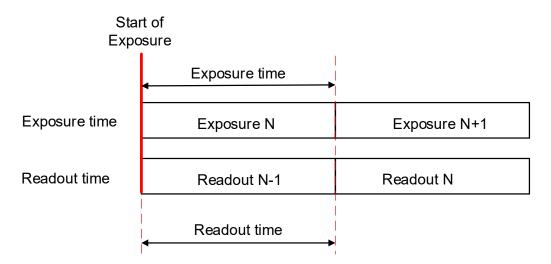

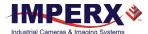

To reduce the image exposure time under bright lighting conditions, set the exposure control mode to **Timed**. The electronic exposure control does not affect the frame rate; it only changes the exposure time. When the Timed mode is active, the camera controls the start of exposure, so the new exposure ends just as the readout of the current frame ends and the readout of the next frame begins.

#### Free-running mode, Exposure control is Timed

Settings:

Exposure Mode: **Timed** Trigger Mode: **Off** 

Exposure Time: **User-specified** (Min.= 11 μs; Max = Readout time)

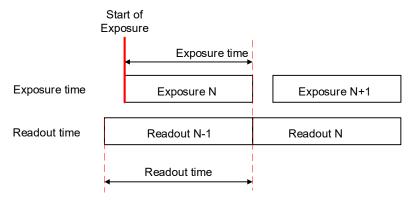

To configure the camera to work in free-running mode with Timed expose control:

- 1. Turn off the camera image acquisition.
- 2. Set *ExposureAuto* to **Off** for manual exposure control, or to either **Once** or **Continuous** for automatic exposure control.
- 3. In the Acquisition Control menu:
  - Set TriggerMode to Off.
  - Set ExposureMode to Timed.
  - If ExposureAuto is Off, then set ExposureTime (in microseconds) to a user-specified value.

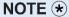

In free-running mode, the maximum exposure time equals frame time. You can extend the exposure time by increasing the frame time:

- 1. Check AcquisitionFrameRateEnable box.
- 2. Increase the frame time by using AcquisitionFrameTime (in μs) or AcquisitionFrameRate (in Hz) settings.
- 3. Set *ExposureTime* within the extended frame time range.

In free-running mode, the minimum exposure is 11  $\mu$ s.

While the *ExposureTime* allows for 1-µs increments, the *CurrentExposureTime* increment equals 1-line time in µs.

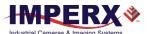

#### **Exposure Control in Trigger Mode**

In **trigger mode**, you can synchronize the camera's acquisition cycle to an external signal by setting the exposure control to either Timed or Trigger Width. Trigger mode can be set to either Standard or Fast (see Camera Triggering).

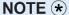

The electronic exposure control does not affect the camera's frame rate in Fast trigger mode, because the exposure and readout operations are overlapped in time. In Standard Trigger mode, the maximum frame rate depends upon the exposure time, because the exposure and readout occur sequentially (not overlapped).

In **Timed** exposure control mode, you can set the external trigger signal to control the start of exposure.

- 1. Turn off the camera image acquisition.
- Set ExposureAuto to Off for manual exposure control, or to either Once or Continuous for automatic exposure control.
- 3. In the Acquisition Control menu:
  - Set *TriggerMode* to **On**.
  - Set ExposureMode to Timed.
  - If ExposureAuto is Off, then set ExposureTime (in µs) to a user-specified value.

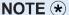

While the *ExposureTime* allows for 1-µs increments, the *CurrentExposureTime* increment equals 1-line time, in µs.

4. Configure the trigger parameters.

Please refer to the section Configuring the Trigger, steps 3–6.

In **Trigger Width** mode, you can set the external trigger pulse to control the duration of exposure. This mode is available in both Standard and Fast trigger modes (refer to the section Trigger Modes).

To configure the camera to work in **Trigger Width** Exposure mode:

- 1. Turn off the camera image acquisition.
- 2. Make sure that ExposureAuto is Off and AcquisitionFrameRateEnable is unchecked.
- 3. In the Acquisition Control menu:
  - Set *TriggerMode* to **On**.
  - Set ExposureMode to TriggerWidth.
- 4. Configure the trigger pulse parameters.

  Please refer to the section Configuring the Trigger, steps 3–6.

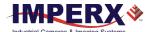

#### NOTE \*

In Standard Trigger mode, the maximum exposure time is defined by the formula:

Exposure Time (max) = Trigger Period - Readout Time,

where the Readout Time is equal to the *CurrentFrameTime* (in free-running mode, with *AcquisitionFrameRateEnable* off).

In Standard trigger mode, the minimum exposure is equal to 1 line time. This value depends on *PixelFormat*.

#### Global Shutter

In global shutter mode, all pixels in the array reset at the same time, then collect signal during the exposure time, and finally transfer the image to a pixel memory region within each pixel. After transferring the image to the pixel memory region, the readout of the array begins. In this way, all pixels capture the image during the same period, which reduces any image artifacts due to motion within the scene. The maximum exposure is frame-time dependent, and the minimum exposure varies based on the image sensor.

The camera overlaps the exposure and read-out times in free-running and Fast Trigger modes as shown in the following figure.

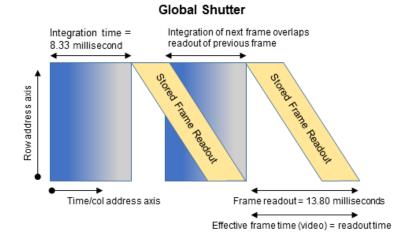

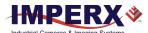

# **Automatic Exposure and Gain Control**

Automatic exposure control (AEC) and automatic gain control (AGC) enable the camera to maintain the same image brightness during the changing lighting conditions. You can enable both AEC and AGC independently or together by setting *ExposureAuto* and *GainAuto* to either **Once** or **Continuous**.

| AEC/AGC Mode | Description                                                                                                    |
|--------------|----------------------------------------------------------------------------------------------------|
| Off          | AEC/AGC is disabled and a manual control is on. The camera applies the exposure time and gain you enter using the <i>ExposureTime</i> and <i>Gain</i> controls.                                                |
| Once         | Exposure duration/gain is adapted once by the camera. Once it has converged, it returns to the Off state; and the exposure and gains determined during the Once process are maintained until changed manually. |
| Continuous   | Exposure duration/gain is constantly adapted by the camera to maximize the dynamic range.                                                                                                    |

When AEC / AGC are in **Continuous** or **Once** mode, you can set the image luminance (brightness) target (*ExposureGainAutoTarget*), and the camera adjusts the exposure and/or gain accordingly. The luminance target is a 12-bit value (4095 is a max. value). To determine the luminance target when using 8-bits per pixel, take the desired output in ADUs and multiply this value by 16. The target luminance is the average luminance within the image.

Also, for the **Once** mode, you can set an acceptable difference between the target and current image luminance (*ExposureGainAutoTargetThreshold*) in the range from 0 to 4095. When the threshold is reached, the camera turns off AEC/AGC algorithms and enables manual control over exposure duration and/or gain.

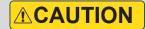

In some rapidly changing and bright light conditions, an image brightness oscillation (image intensity flipping from bright to dark) could occur. To prevent this, increase the AEC minimum exposure setting, increase the target luminance level and/or decrease the lens iris.

#### Initial conditions for AEC and AGC algorithms:

Exposure and gain are set to the user-specified values of the ExposureTime and Gain controls.

When AEC and AGC are enabled together, you might need to select whether to adjust gain or exposure first using *ExposureGainAutoPriority* control.

- If the exposure priority is selected (ExposureTime), the camera adjusts the exposure first
  within the user-specified minimum/maximum limits. If one of the limits is reached before
  the target image luminance (or threshold) is achieved, then gain is applied. The camera
  varies the gain until either the target image luminance (or threshold) is reached or one of
  gain limits is reached.
- If the **gain priority** is selected (**Gain**), the camera adjusts the gain first within the user-specified minimum/maximum limits. If one of the limits is reached before the target image

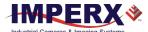

luminance (or threshold) is achieved, the exposure is applied. The camera varies the exposure until either the target image luminance (or threshold) is reached or one of exposure limits is reached.

By default, the *ExposureGainAutoPriority* control are set to **ExposureTime**.

The AEC and AGC algorithms sample all pixels for the entire frame. The camera displays the current luminance within the frame.

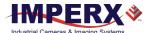

# P, I, and D Coefficients

The P (Proportional), I (Integral), and D (Derivative) coefficients of PID feed-back control loops determine speed and stability of AEC and AGC algorithms.

A PID controller continuously calculates a difference (an error) between a setpoint (SP)— *ExposureGainAutoTarget*— and a process variable (PV)—*AverageLuminosity*. Based on the sum of proportional, integral, and derivative responses, the controller determines an output value and adjusts exposure or gain to minimize the error. The PID controller continuously varies the output value until the luminance reaches the setpoint.

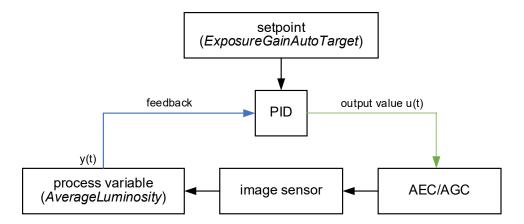

The AGC algorithm uses all three responses with a manual control available over the P, I, and D coefficients.

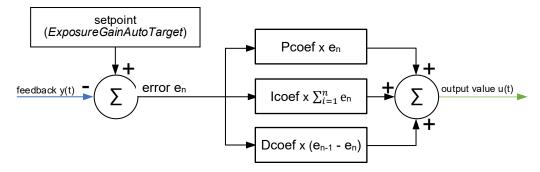

The AEC algorithm uses only two responses – proportional and derivative with a manual control available over the P coefficient only.

| AEC/AGC | PID coefficients controls                    |
|---------|----------------------------------------------|
| AEC     | P varies depending on exposure I = 0 D = P/2 |
| AGC     | P, I, and D are fixed values                 |

August 24, 2021 Page **73** of **126** Rev 1.2

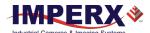

## **Proportional Response**

The proportional response is a difference (error) between the setpoint and the process variable. This error is then multiplied by the proportional coefficient P.

NOTE \*

Increasing the P coefficient increases the speed of the control algorithm and degrades its stability. If the P coefficient is too high, the image luminance begins to oscillate. With further increase of the P coefficient, the oscillations become larger, and the system becomes unstable and may even oscillate out of control.

The AEC algorithm uses an adaptive P coefficient.

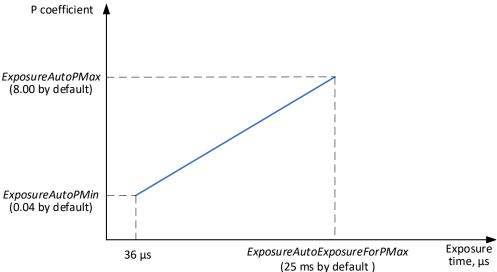

The PID controller applies the P coefficient calculated on the previous iteration, computes the error, and adjusts exposure. The controller then re-calculates the P coefficient and applies the new value in the next iteration.

# Integral Response

The integral response is the sum of the calculated errors over time multiplied by the integral coefficient I.

NOTE \*

Increasing the I coefficient decreases the speed of the control algorithm and degrades its stability.

## Derivative response

The derivative response is the difference between the error found on the previous sample and the current error multiplied by the derivative coefficient D. The derivative response is sensitive to noise in the process variable signal. use very small derivative time

NOTE \*

Increasing the D coefficient increases the speed of the control algorithm and improves its stability.

August 24, 2021 Page **74** of **126** Rev 1.2

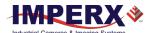

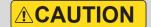

We do not recommend changing P, I, and D coefficients. Changing the coefficients may cause oscillations and destabilize the system.

If you need to change the coefficients, please contact Imperx support.

Imperx sets up optimal P, I, and D coefficients to balance the speed and stability of AEC and AGC algorithms.

| XML Parameter               | Default value       |
|-----------------------------|---------------------|
| For AEC algorithm:          |                     |
| ExposureAutoPMin            | 0.04                |
| ExposureAutoPMax            | 8.00                |
| ExposureAutoExposureForPMax | 25,000 microseconds |
| For AGC algorithm:          |                     |
| GainAutoPcoef               | 2.00                |
| GainAutolcoef               | 0.00                |
| GainAutoDcoef               | 0.50                |

# Camera Triggering

Use the **Trigger mode** control to synchronize the camera to an external event and acquire an image at a specific time. A trigger pulse is issued when the external event occurs. The camera then receives the trigger and acquires the images.

You can set the number of frames to acquire for each trigger using *AcquisitionBurstFrameCount* control. By default, *AcquisitionBurstFrameCount* is equal to 1 frame. The maximum number of frames is 65535.

For particle Velocimetry applications, set the *AcquisitionBurstframeCount* to 2 with exposure control set to Off.

# **Trigger Modes**

The camera supports Standard and Fast Trigger modes. For the camera to work in the Standard Trigger mode, set *TriggerOverlap* parameter to Off. For the camera to work in the Fast Trigger mode, set *TriggerOverlap* parameter to ReadOut.

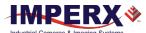

#### Standard Trigger Mode

In **Standard Trigger mode**, the camera first performs the exposure and then reads out the image. An external timing pulse controls the start of the exposure if exposure control mode is set to **Timed**.

#### Standard trigger mode, Exposure control is Timed

#### **GenICam controls**

TriggerMode: **On**TriggerOverlap: **Off** 

TriggerSource: Line 1 (or Line2, Software, Pulse Generator, Link Trigger)

TriggerActivation: Rising Edge (or Falling Edge)

TriggerFilterTime, TriggerDelay, TriggerDebounceTime: - set if applicable.

Exposure Mode: **Timed**For manual exposure control:

Exposure Time: **User-specified** (Min.= 11 μs; Max = Readout time)

ExposureAuto: Off

For automatic exposure control (AEC): ExposureAuto: Continuous (or Once)

#### Parameters of the external trigger pulse

Trigger width: ≥ 10 μs

Trigger period (min) = Exposure time (max) + Readout time

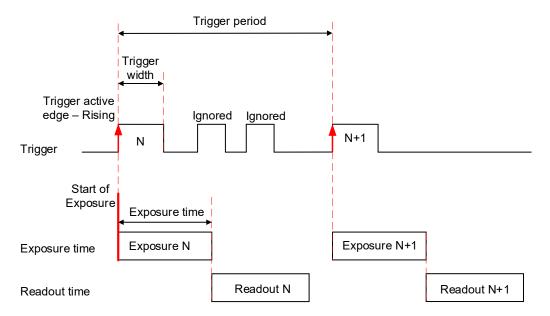

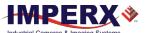

Setting exposure control mode to **Trigger Width** allows the external timing pulse to control the exposure duration.

#### Standard trigger mode, Exposure control is Trigger Width

#### **GenICam controls**

TriggerMode: **On** TriggerOverlap: **Off** 

TriggerSource: Line 1 (or Line2, Pulse Generator, Link Trigger)

TriggerActivation: Rising Edge (or Falling Edge)

TriggerFilterTime, TriggerDelay, TriggerDebounceTime: set if applicable

ExposureMode: Trigger Width

#### Parameters of the external trigger pulse

Trigger width: ≥ 10 μs

Trigger period (min) = Exposure time (max) + Readout time

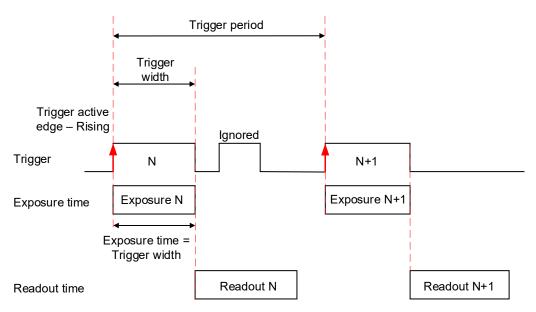

The minimum trigger period is equal to the maximum exposure time plus the camera readout time:

Trigger Period (min) = Exposure Time (max) + Readout Time,

where the Readout Time is equal to the *CurrentFrameTime* (in free-running mode, with *AcquisitionFrameRateEnable* disabled).

If the next trigger pulse appears during the previous trigger period, the camera ignores it.

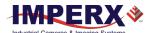

#### Fast Trigger Mode

In **Fast Trigger mode**, the exposure and readout are overlapped in a way that is similar to freerunning (untriggered mode). Fast trigger mode depends upon a constant and stable trigger source so the camera can position the exposure period to conclude just as the trigger period ends. If the trigger period varies, the exposure varies with the trigger period, and uneven image illumination or wavering image brightness results.

An external timing pulse controls the start of the exposure when exposure control mode is **Timed**. The new exposure ends just as the trigger period ends. The readout of the next frame begins with the next trigger. If the next trigger pulse appears during the previous trigger period, the camera ignores it.

#### Fast trigger mode, Exposure control is Timed

#### **GenICam controls**

Trigger Mode: **On**Trigger Overlap: **On** 

Trigger Source: Line 1 (or Line2, Software, Pulse Generator, Link Trigger)

Trigger Activation: Rising Edge (or Falling Edge)

TriggerFilterTime, TriggerDelay, TriggerDebounceTime: - set if applicable

Exposure Mode: **Timed**For manual exposure control:

Exposure Time: **User-specified** (Min.= 11 μs; Max = Readout time)

ExposureAuto: Off

For automatic exposure control (AEC): ExposureAuto: Continuous (or Once)

#### Parameters of the external trigger pulse:

Trigger width: ≥ 10 μs

Trigger period (min) = Readout time

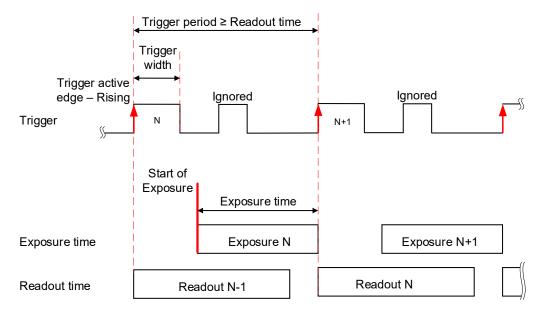

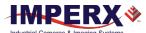

You can adjust the exposure duration to be equal to the external pulse width by setting the exposure control mode to **Trigger Width**. The new exposure begins with the next trigger pulse during the readout of the current frame.

#### Fast trigger mode, Exposure control is Trigger Width

#### **GenICam controls**

TriggerMode: **On** TriggerOverlap: **On** 

TriggerSource: Line 1 (or Line2, Pulse Generator, Link Trigger)

TriggerActivation: Rising Edge (or Falling Edge)

TriggerFilterTime, TriggerDelay, TriggerDebounceTime: set if applicable

ExposureMode: Trigger Width

#### Parameters of the external trigger pulse

Trigger width: ≥ 10 μs Trigger period: ≥ Readout time

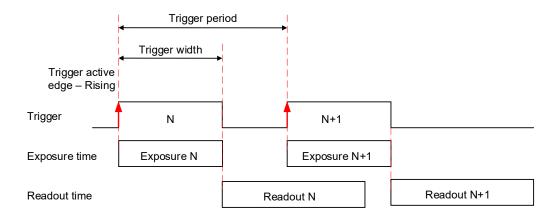

## **Trigger Sources**

The camera allows for five sources for triggering: external Line1 or Line2, internal (pulse generator), trigger over CXP link, and software. The minimum trigger pulse is 10 microseconds.

- **Line 1** hardware Input Line GP Input1 (Trigger 1) is used as external source for the trigger signal.
- Line 2 hardware Input Line GP Input2 (Trigger 2) is used as external source for the trigger signal.
- **LinkTrigger** CXP Link Trigger is used as source for the trigger signal. A frame grabber should be configured to generate a trigger pulse.
- **Pulse Generator** trigger source is generated by camera's internal Pulse Generator.
- Software the camera expects a computer to send a command to the camera for generating one short trigger pulse. You can trigger the camera by clicking the GUI Software Trigger button or by sending the GenICam Trigger Software command.

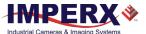

## Configuring the Trigger

To configure the camera to work in **trigger mode**, follow the steps below:

- 1. Turn off the camera image acquisition.
- 2. In the Acquisition Control menu, set *TriggerMode* to **On**.
- 3. Set *TriggerOverlap* to either **Readout** for the camera to work in Fast Trigger mode or to **Off** for the camera to work in Standard Trigger mode.
- 4. Select TriggerSource:
  - If *TriggerSource* is either Line1 (Input1) or Line2 (Input2), configure the external trigger signal source using *LineInverter* feature.
  - If TriggerSourse is LinkTrigger, configure your frame grabber to generate trigger pulses.
  - If *TriggerSource* is PulseGenerator, configure the camera's internal pulse generator (see section Pulse Generator) and make sure that the *PulseGenEnable* setting is checked.
  - If TriggerSource is Software, you do not need to configure a signal source.
     The camera generates one short trigger pulse when you click the GUI Software Trigger button or send the GenICam™ Trigger Software command.
- 5. For TriggerActivation setting, select what edge (Rising or Falling) will be used for triggering.

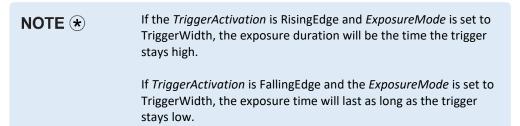

6. If applicable, set *TriggerFilterTime*, *TriggerDebounceTime*, *TriggerDelay* to desired values. The *TriggerFilterTime* and *TriggerDebounce* features are used to prevent false triggering when a trigger signal is being generated by an external source mapped to the camera's Input 1 or Input 2.

| TriggerFilterTime   | Defines the input trigger signals minimum pulse width. By setting the<br>TriggerFilterTime to a value slightly less than the input signal's pulse<br>width, the camera will reject any noise with pulse widths less than the<br>TriggerFilterTime setting |
|---------------------|----------------------------------------------------------------------------------------------------|
| TriggerDebounceTime | Defines the time period following a triggering event in which no additional triggers will be accepted by the camera                                                                                                    |
| TriggerDelay        | Defines the time between the beginning of the trigger pulse and the beginning of the exposure. The camera captures an image with some delay after the trigger event                                                                                       |

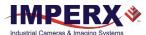

Rev 1.2

Trigger pulse width:  $\geq$  10  $\mu$ s TriggerFilterTime: Recommended value  $\leq$  75% of the Trigger pulse width Max.TriggerFilterTime = 65535  $\mu$ s

Max. *TriggerDebounceTime* = 65535 μs Max. *TriggerDelay* = 16000000 μs

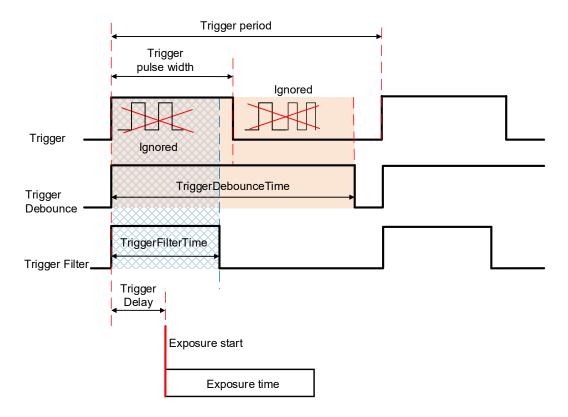

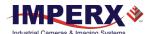

# Video Amplifier Gain and Offset

## **Analog Gain**

The camera provides analog gain control from 0.75x (-2.5 dB) to 6.0x (15.6 dB) with 21 gain steps when sensor digitization is 12-bit. Each step increases the gain by 0.25x. For the 10-bit sensor digitization, the analog gain is limited to 0.75x, 1.0x, and 1.25x values. Always apply analog gain before applying digital gain.

| Multiplier | Gain (dB)  |
|------------|------------|
| 0.75x      | ~(-2.5) dB |
| 1.0x       | 0 dB       |
| 1.25x      | ~1.9 dB    |
| 1.5x       | ~3.5 dB    |
| 1.75x      | ~4.9 dB    |
| 2.0x       | ~6 dB      |
| 2.25x      | ~7 dB      |
| 2.5x       | ~8 dB      |
| 2.75x      | ~8.8 dB    |
| 3.0x       | ~9.5 dB    |
| 3.25x      | ~10.2 dB   |

| Multiplier | Gain (dB) |
|------------|-----------|
| 3.5x       | ~10.9dB   |
| 3.75x      | ~11.5 dB  |
| 4.0x       | ~12 dB    |
| 4.25x      | ~12.6 dB  |
| 4.5x       | ~13.1 dB  |
| 4.75x      | ~13.5 dB  |
| 5.0x       | ~14 dB    |
| 5.25x      | ~14.4 dB  |
| 5.5x       | ~14.8 dB  |
| 5.75x      | ~15.2 dB  |
| 6.0x       | ~15.6 dB  |

# Digital Gain

Digital gain can be varied from 1x (0 dB) to 4x (12 dB) with a precision of 0.001x. There are 3,000 gain steps from 1x gain to 4x gain. Each step increases the gain by 0.001. Digital Gain does not provide any improved contrast and should be used cautiously.

#### Black Level and Offset

If SensorBlackLevelRecommended disabled (set to false), you can set the BlackLevel manually and adjust it from 0 to 4095 counts. Black level will vary with temperature and gain.

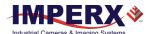

# **Data Output Format**

The image sensor digitization is set automatically based on the *Pixel Format* setting. A *Pixel Format* of 8- or 10-bits enables 10-bits sensor digitization while *Pixel Format* of 12-bits sets sensor digitization to 12-bits.

With 8-bit output, the camera uses the standard bit reduction process and truncates the least significant bits as described below.

#### 12-bits sensor digitization

If the camera is set to output 12-bit data, sensor data bits map directly to D0 (LSB) to D11 (MSB).

| MSE | 3   | Cam | era Out | put – 12 | 2 bits |    |    |    |    |    | LSB |
|-----|-----|-----|---------|----------|--------|----|----|----|----|----|-----|
| D11 | D10 | D9  | D8      | D7       | D6     | D5 | D4 | D3 | D2 | D1 | D0  |
| P11 | P10 | P9  | P8      | P7       | Р6     | P5 | P4 | Р3 | P2 | P1 | P0  |

#### 10-bits sensor digitization

If the camera is set to output 10-bit data, sensor data bits map directly to D0 (LSB) to D9 (MSB).

| MSB |    | Came | ra Outpi | ut – 10 k | oits |    |    |    | LSB |
|-----|----|------|----------|-----------|------|----|----|----|-----|
| D9  | D8 | D7   | D6       | D5        | D4   | D3 | D2 | D1 | D0  |
| Р9  | P8 | P7   | P6       | P5        | P4   | Р3 | P2 | P1 | P0  |

If the camera is set to output 8-bit data, sensor most significant data bits (P2 to P9) map to D0 (LSB) to D7 (MSB).

| MSB |    | Came | ra Outp | ut – 8 b | its |    | LSB |    |    |
|-----|----|------|---------|----------|-----|----|-----|----|----|
| D7  | D6 | D5   | D4      | D3       | D2  | D1 | D0  | -  | -  |
| P9  | P8 | P7   | P6      | P5       | P4  | Р3 | P2  | P1 | P0 |

# **Pulse Generator**

The camera has a built-in pulse generator that you can program to generate a discrete sequence of pulses or a continuous sequence. You can use the pulse generator as a trigger signal or map it to one of the outputs. You can set the discrete number of pulses from 1 to 65535 with a step of 1 or configure the pulse generator to work in continuous mode.

You can also set the following options:

- **Granularity** Indicates the number of clock cycles used for each increment of the width and the period. Four possible options are available: x1, x10, x100, and x 1000.
- Width Specifies the amount of time (determined by the granularity) the pulse remains at a high level before falling to a low level.
- **Period** Indicates the amount of time (also determined by the granularity) between consecutive pulses.

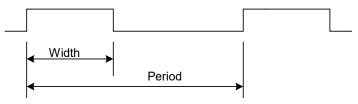

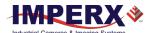

# Input / Output Control

The camera supports two inputs and two outputs (TTL and opto-isolated):

| Input / Output # | Pin #                     | Description   | Voltage/Current                                            |
|------------------|---------------------------|---------------|------------------------------------------------------------|
| Input 1          | Pin 8 and Pin10 (Return)  | Opto-isolated | Voltage 3.3–24 V,<br>Current (min) 3.3 mA                  |
| Input 2          | Pin 9 and Pin 11 (Return) | TTL/LVTTL     | Voltage 5 V (TTL) or 3.3 V (LVTTL)<br>Current (max) 2.0 mA |
| Output 1         | Pin 7 and Pin 6 (Return)  | TTL           | Voltage 5.0 V (TTL)<br>Current (max) 8.0 mA                |
| Output 2         | Pin 12 and Pin 5 (Return) | Opto-isolated | Voltage (max) 25 V<br>Current (max) 50 mA                  |

You can map Input 1 or Input 2 to the camera trigger source by following the steps 1-6 in the section Configuring the Trigger. In Step 4, set *TriggerSource* to Line 1 (Input1) or Line 2 (Input2) respectively.

You can invert the input signal by using *LineInverter* setting in the Digital IO Control menu:

- 1. Select Input1 or Input2 in LineSelector.
- 2. Check the LineInverter box.

You can map one of nine signals to either Output 1 or Output 2 in the Digital IO Control menu:

- 1. Set LineSelector to Output1 or Output2.
- 2. Select output signal in *LineSource* menu (refer to the section Strobe and Synchronization Controls).
- 3. You can invert the output signal by checking the *LineInverter* box.
- 4. If applicable, enable a strobe and specify its width, delay, and reference (for more information, refer to the section Configuring the Strobe in Free-Running Mode or Configuring a Strobe in Trigger Mode).

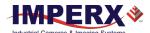

# Strobe and Synchronization Controls

The camera allows you to synchronize your system from several references. You can synchronize with the trigger input, the start, middle or end of exposure, or the internal pulse generator signals.

| Output Signal  | Description                                                     |
|----------------|-----------------------------------------------------------------|
| ExposureStart  | A 10-microsecond pulse indicating the beginning of the exposure |
| ExposureEnd    | A 10-microsecond pulse indicating the end of the exposure       |
| MidExposure    | A 10-microsecond indicating the middle of the exposure          |
| ExposureActive | The output signal is active for the duration of exposure time   |
| TriggerActual  | Maps the input trigger pulse to the output with no delay        |
| TriggerDelayed | Maps the input trigger pulse to the output with trigger delay   |
| PulseGenerator | Maps the internal pulse generator waveform to the output        |
| Strobe1        | Maps the Strobe 1 signal to the corresponding external output   |
| Strobe2        | Maps the Strobe 2 signal to the corresponding external output   |

The camera provides signals indicating the start of exposure, mid-exposure, and end of exposure. These signals have a fixed duration of 10 microseconds. If a longer pulse period is required, the strobe feature can be used.

The camera provides two strobes for synchronization with an external light source, other cameras, or peripheral devices. You can position each strobe pulse within the entire frametiming period with a precision of 1.0 microsecond.

You can position a strobe pulse with the following references, depending on the camera mode:

| Camera Mode                         | Strobe Reference                             |
|-------------------------------------|----------------------------------------------|
| Free-running mode                   | Start of Exposure, Start of Readout          |
| Trigger mode<br>(Standard and Fast) | Start of Exposure, Start of Readout, Trigger |

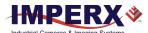

## Configuring the Strobe in Free-Running Mode

In **free-running mode**, you can set the strobe pulse duration (*StrobeWidth*) and the delay (*StrobeDelay*) with respect to the start of the exposure or the start of the readout period. The strobe period is equal to the frame time. You can map a strobe to either Output 1 (TTL) or Output 2 (opto-isolated).

#### Positioning the Strobe1 with a Reference to the Exposure Start

- 1. In the DigitallOControl menu, set LineSelector to Output1 (TTL) or Output2 (opto-isolated).
- Set LineSource to Strobe1.
   The strobe is mapped to the output selected under LineSelector.
- 3. If necessary, check the *LineInverter* box. It inverts the output signal.
- 4. Set Strobe1Reference to Start of Exposure.
- 5. Set Strobe1Enable to On.
- 6. If necessary, set *Strobe1Delay*. Without a delay, the strobe occurs simultaneously with the start of exposure.
- 7. Set Strobe1Width to a desired value.

#### Positioning the Strobe2 with a Reference to the Readout Start

- 1. In the DigitalIOControl menu, set LineSelector to Output1 (TTL) or Output2 (opto-isolated).
- 2. Set *LineSource* to Strobe2.

  The strobe is mapped to the output selected under *LineSelector*.
- 3. If necessary, check the *LineInverter* box. It inverts the output signal.
- 4. Set Strobe2Reference to Start of Readout.
- 5. Set Strobe2Enable to On.
- If necessary, set Strobe2Delay.
   Without a delay, the strobe occurs simultaneously with the start of exposure.
- 7. Set Strobe2Width to a desired value.

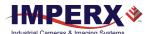

# Strobes Positioned with Respect to the Start of Exposure and Readout, Free-running Mode

# GenlCam controls TriggerMode: Off

LineSelector: **Output1** (or Output2) LineSource: **Strobe1** (or Strobe2) Strobe1Reference: **Start of Exposure** 

Strobe1Enable: On

Strobe1Width: User-specified (Min.= 10  $\mu$ s) Strobe1Delay: User-specified (in  $\mu$ s) Strobe2Reference: Start of Readout

Strobe2Enable: On

Strobe2Width: **User-specified** (Min.= 10  $\mu$ s) Strobe2Delay: **User-specified** (in  $\mu$ s)

Exposure Mode: **Timed** (or Off) **For manual exposure control:** 

Exposure Time: **User-specified** (Min.= 11  $\mu$ s; Max = Readout time)

ExposureAuto: Off

For automatic exposure control (AEC): ExposureAuto: Continuous (or Once)

#### Parameters of the strobe signal

Strobe period = frame time

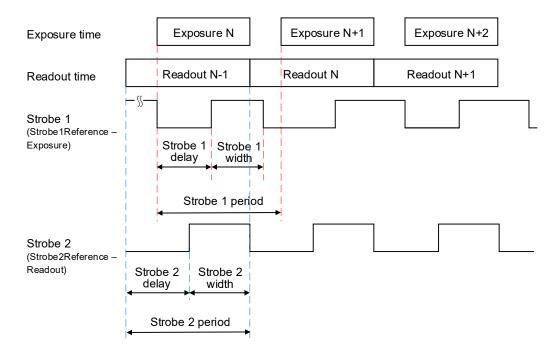

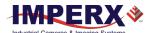

## Configuring a Strobe in Trigger Mode

If the camera is in the **Trigger mode** (Standard or Fast Trigger), you can set the strobe pulse duration and the delay with respect to the trigger pulse active edge, start of the exposure, or start of the readout period. The strobe period equals the trigger period.

#### Positioning the Strobe1 with a Reference to Trigger or Exposure Start

- 1. Make sure that *TriggerMode* is On in the Acquisition Control menu.
- 2. Select a TriggerSource and TriggerActivation.
- 3. Set *TriggerDelay* to 0. If applicable, set *TriggerFilterTime* and *TriggerDebounce* to desired values.
- 4. In the DigitallOControl menu, set LineSelector to Output1 (TTL) or Output2 (opto-isolated).
- Set LineSource to Strobe1.
   The strobe is mapped to the output selected under LineSelector.
- 6. If necessary, check the *LineInverter* box. It inverts the output signal.
- 7. Set Strobe1Reference to Trigger (or Start of Exposure).
- 8. Set Strobe1Enable to On.
- 9. If necessary, set *Strobe1Delay*.
  Without a delay, the strobe occurs simultaneously with the trigger active edge (start of exposure).
- 10. Set Strobe1Width to a desired value.

#### Positioning the Strobe2 with a Reference to the Readout Start

- 1. Make sure that *TriggerMode* is On in the Acquisition Control menu.
- 2. Select a *TriggerSource* and *TriggerActivation*.
- 3. If applicable, set TriggerDelay, TriggerFilterTime and TriggerDebounce to desired values.
- 4. In the DigitallOControl menu, set LineSelector to Output1 (TTL) or Output2 (opto-isolated).
- 5. Set *LineSource* to Strobe2.
  The strobe is mapped to the output selected under *LineSelector*.
- 6. If necessary, check the *LineInverter* box. It inverts the output signal.
- 7. Set Strobe2Reference to Start of Readout.
- 8. Set Strobe2Enable to On.

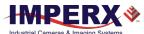

- 9. If necessary, set *Strobe2Delay*. Without a delay, the strobe occurs simultaneously with the start of exposure.
- 10. Set Strobe2Width to a desired value.

# Strobes Positioned with Respect to a Trigger, Exposure Start, or Readout Start Standard Trigger Mode

#### GenICam controls

TriggerMode: **On** TriggerOverlap: **Off** 

TriggerSource: Line 1 (or Line2, Pulse Generator, Link Trigger)

TriggerActivation: Rising Edge (or Falling Edge)

TriggerDelay: 0 (no delay)

TriggerFilterTime, TriggerDebounceTime: set if applicable

LineSelector: **Output1** (or Output2) LineSource: **Strobe1** (or Strobe2)

Strobe1Reference: Trigger (or Start of Exposure)

Strobe1Enable: On

Strobe1Width: User-specified (Min.= 10  $\mu$ s) Strobe1Delay: User-specified (in  $\mu$ s) Strobe2Reference: Start of Readout

Strobe2Enable: On

Strobe2Width: **User-specified** (Min.= 10  $\mu$ s) Strobe2Delay: **User-specified** (in  $\mu$ s)

Exposure Mode: **Timed For manual exposure control:** 

Exposure Time: **User-specified** (Min.= 11 μs; Max = Readout time)

ExposureAuto: Off

For automatic exposure control (AEC): ExposureAuto: Continuous (or Once)

#### Parameters of the strobe signal

Strobe period = Trigger period

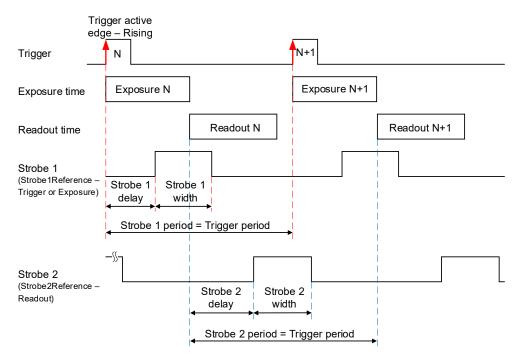

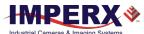

Strobe 1 is positioned with respect to the exposure start with a trigger delay. The camera is in Standard Trigger mode with Timed Exposure Control.

# Strobes Positioned with Respect to the Exposure Start Standard Trigger Mode

### GenICam controls

TriggerMode: **On** TriggerOverlap: **Off** 

TriggerSource: Line 1 (or Line2, Pulse Generator, Link Trigger)

TriggerActivation: **Rising Edge** (or Falling Edge) TriggerDelay: **User-specified** (Min. = 10 µs)

TriggerFilterTime, TriggerDebounceTime: set if applicable

LineSelector: **Output1** (or Output2) LineSource: **Strobe1** (or Strobe2) Strobe1Reference: **Start of Exposure** 

Strobe1Enable: On

Strobe1Width: User-specified (in  $\mu$ s) Strobe1Delay: User-specified (in  $\mu$ s)

Exposure Mode: Timed For manual exposure control:

Exposure Time: **User-specified** (Min.= 11 μs; Max = Readout time)

ExposureAuto: Off

For automatic exposure control (AEC): ExposureAuto: Continuous (or Once)

#### Parameters of the strobe signal

Strobe period = Trigger period

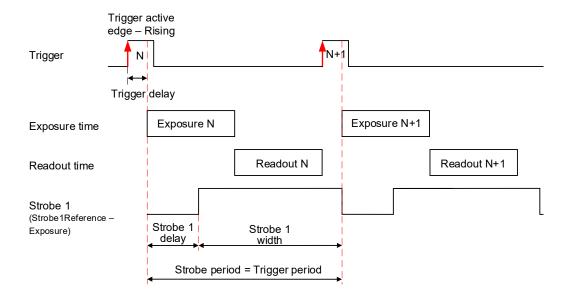

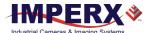

If your application requires activating a light source before the start of the exposure period, you can use *StrobeReference* and *StrobeDelay* settings to position the strobe to occur earlier that the exposure. To configure the strobe, follow the steps below:

- 1. Make sure that *TriggerMode* is **On** and *TriggerDelay* is set to a desired value in the Acquisition Control menu.
  - The Exposure starts with the delay after the trigger event.
- 2. Set *StrobeReference* to **Trigger**. The strobe occurs simultaneously with the trigger active edge.
- 3. Set StrobeDelay to a value lower than the TriggerDelay duration.
- 4. Set StrobeWidth to a desired value.

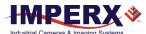

# Strobes Positioned with Respect to the Trigger Standard Trigger Mode

#### GenlCam controls TriggerMode: On TriggerOverlap: Off

TriggerSource: Line 1 (or Line2, Pulse Generator, Link Trigger)

TriggerActivation: **Rising Edge** (or Falling Edge) TriggerDelay: **User-specified** (Min.=  $10 \mu s$ )

TriggerFilterTime, TriggerDebounceTime: set if applicable

LineSelector: Output1 (or Output2) LineSource: Strobe1 (or Strobe2) Strobe1Reference: Trigger Strobe1Enable: On

Strobe1Width: User-specified (in  $\mu$ s)

Strobe1Delay: **0** (no delay) Strobe2Reference: **Trigger** Strobe2Enable: **On** 

Strobe2Width: User-specified (in  $\mu$ s) Strobe2Delay: User-specified (in  $\mu$ s)

Exposure Mode: Timed For manual exposure control:

Exposure Time: **User-specified** (Min.= 11 μs; Max = Readout time)

ExposureAuto: Off

For automatic exposure control (AEC): ExposureAuto: Continuous (or Once)

#### Parameters of the strobe signal

Strobe period = Trigger period

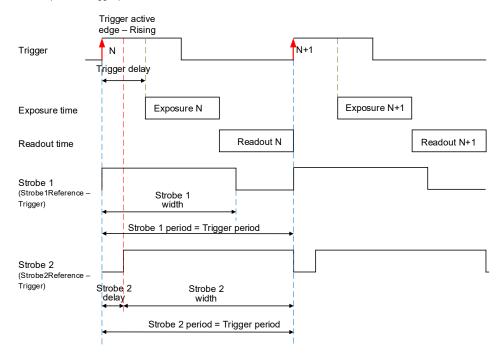

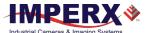

## Area of Interest

For some applications, you might not need the entire image, but only a portion of it. To accommodate this requirement, the Cheetah camera allows you to create one Region of Interest (ROI), also known as an Area of Interest (AOI).

#### Horizontal and Vertical Window

Set the starting and ending point for each AOI independently in the horizontal direction (Horizontal Window) and the vertical direction (Vertical Window) by setting the window (H & V) offset and (H & V) size. The horizontal dimension is limited to multiples of 32 pixels, and the vertical dimension is limited to multiples of 4 pixels. In normal operation, the AOI defines the number of columns and rows output. The maximum horizontal window size (H) and the vertical window size (V) are determined by the camera's image full resolution.

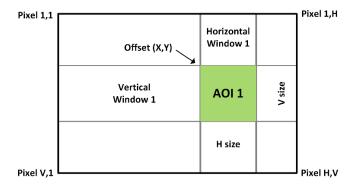

NOTE \*

For color cameras with AOI enabled, use an even number for Offset X and Offset Y to achieve proper color reconstruction and white balance.

## Factors Impacting Frame Rate

The camera frame rate depends upon a number of variables including the exposure time, number of rows and columns in the AOI, and the bandwidth of the output interface.

**AOI size:** Camera frame rate increases by decreasing either the number of columns or number of rows read out. Changing the number of rows read out causes the largest change in frame rate.

**Exposure Time:** In free-running or Fast trigger mode, the camera overlaps the exposure time and image readout so frame rate has no dependence on exposure time. In Standard trigger mode, however, the exposure and readout time do not overlap, and long exposure times will decrease frame rate.

**Line time:** This is the time required to read out one line from CMOS sensor. Increasing the line time decreases the camera frame rate and extends exposure time. Please note that the extended line time decreases bandwidth usage and requires less frame grabber's buffer space.

**Decimation:** The camera supports vertical sub-sampling decimation to reduce the output resolution. Sub-sampling increases the sensor frame rate by reducing the number of rows read out from the image sensor. It provides about a 2x increase in frame rate.

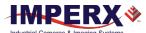

# **Sub-Sampling Decimation**

Sub-sampling reduces the number of pixels output by reducing the output frame size but maintains the full field of view. If an area of interest (AOI) is selected, then the field of view of the AOI is maintained.

The camera employs a "keep one pixel, skip one pixel" sequence. As only vertical sub-sampling is supported, every other line within the image is retained.

#### Monochrome subsampling:

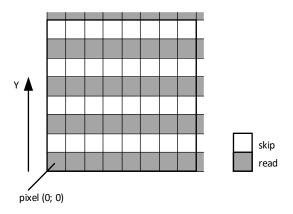

#### Color sub-sampling:

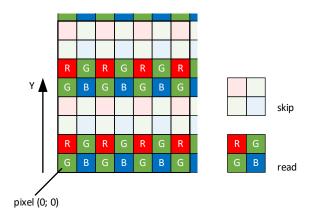

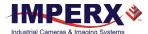

## **Transfer Function Correction**

The user-defined LUT (Lookup Table) feature transforms any 12-bit video data into any other 12-bit value. For the 10-bit sensor digitization, the camera multiplies the 10-bit pixel data by 4 to get 12-bit pixel data for input into the 12-bit LUT. After the 12-bit LUT transforms the data, the camera divides the 12-bit data by 4 to get 10-bit pixel values for output to the camera interface.

The camera supports a Gamma control feature and four separate LUTs. All LUTs are available for modifications. You can generate and upload a custom LUT using the Imperx Upload Utility (see Uploading the LUT File).

You can control the image luminance by setting the Gamma control or/and by enabling one of the LUT. When both Gamma and LUT enabled, the camera implements the Gamma control first and then applies the LUT.

#### **Gamma Control**

The camera's built-in processing engine enables adjustments to the luminance (brightness) of an image on the monitor. Using Gamma control, you can stretch or compress the image luminance by adjusting a pixel value (pixel intensity).

By default, Gamma is equal to 1 and does not affect the image luminance. The output signal equals the input signal. To enable the Gamma control, set it to any other value.

If Gamma control is enabled, the video signal is transformed by a non-linear function as shown in the following formula.

where Gamma is a power applied to the pixel value, from 0.00 to 4.00, with a step of 0.01. It is not a gamma of a display.

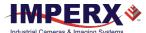

Rev 1.2

## **Factory LUTs**

Each LUT consists of 4096 entries, with each entry being 12 bits wide. LUT1 and LUT3 are factory programmed with a standard Gamma 0.45, LUT2 and LUT4 are pre-programmed with negative LUT (LUT<sub>OUTPUT</sub> = 4095 – LUT<sub>INPUT</sub>).

The Gamma 0.45 LUT uses the following formula:

LUT OUTPUT (ADU with 12 bpp) = 
$$4095 * [(LUT_{INPUT}/4095)^{0.45}]$$

For example, if the LUTINPUT is 1024 ADU (12 bpp), then LUTOUTPUT is  $4095*(1024/4095)^0.45=2195$ .

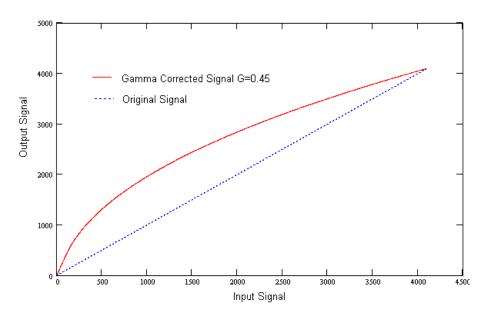

#### **User Defined LUT**

You can define any 12-bit to 12-bit transformation as a user LUT and upload it to the camera using Imperx Upload Utility (see Uploading the LUT File). You can specify a transfer function to match the camera's dynamic range to the scene's dynamic range. There are no limitations to the profile of the function. The LUT must include all possible input values (0 to 4095) (refer to the Appendix B: Look Up Tables).

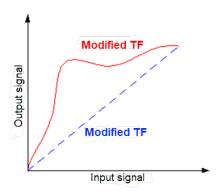

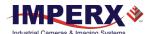

## Hot and Defective Pixel Correction

A CMOS imager is composed of a two-dimensional array of light sensitive pixels. In general, most of the pixels have similar sensitivity. However, some pixels deviate from the average pixel sensitivity and are called *defective pixels* and *hot pixels*.

**Defective pixels** (also known as *dead pixels*) – these are pixels whose sensitivity deviates due to fluctuations in the CMOS manufacturing process and materials. Two types of defective pixels are possible:

- **Dark** a pixel whose sensitivity is lower than the sensitivity of the adjacent pixels. In some cases, this pixel will have no response (completely dark).
- **Bright** a pixel whose sensitivity is higher than the sensitivity of the adjacent pixels. In some cases, this pixel will have full response (completely bright).

**Defective clusters** – groups of defective pixels.

**Hot pixels** – these are pixels that in normal camera operation behave as normal pixels (sensitivity equal to one of the adjacent pixels). But during long exposures or at elevated temperatures, the pixel becomes far brighter than the average of the pixels surrounding it. In some cases, the pixel becomes so bright that it saturates.

At the factory, final testing identifies and stores maps of hot and defective pixels and defective clusters. Enabling *DefectPixelCorrection*, *BadPixelCorrection*, and *DefectClusterCorrection* using the Factory option, corrects hot and defective pixels using the Factory map.

The camera employs *static* pixel maps to correct up hot and defective pixels. During factory testing, engineers identify the coordinates of hot and defective pixels. They create a map file listing the pixel coordinates of these pixels by row and column, and the camera corrects the hot and defective pixels found at these coordinates. The map file downloads into the camera's non-volatile memory.

When Factory or User correction is enabled, the camera compares each pixel's coordinates with entries in the pixel map. If a match is found, the camera corrects the defective pixel. You can create your own Hot Pixel Map (HPM) or Defective Pixel Map (DPM) file and upload it using the Imperx Upload Utility application (refer to the Appendix A: Creating Hot and Defective Pixel Correction Maps for more information).

## Flat Field Correction

The camera uses a factory installed flat field correction (located in FFC0) algorithm to correct some of the image sensor's non-uniformity. You can upload your own FFC table to one of the FFC1 – FFC8 tables using Imperx Upload Utility. While not recommended, you can disable the FFC.

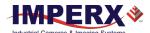

# **Test Image Pattern**

The camera can output several test images to verify the camera's general performance and connectivity to the computer. This ensures that all the major modules in the hardware are working properly and the connection between your computer and camera is synchronized, that is, the image framing, output mode, communication rate, and so on are properly configured. Note that test image patterns do not exercise and verify the image sensor functionality. The following table show a list of test images available.

| Test pattern             | Description                                                                                                    |
|--------------------------|----------------------------------------------------------------------------------------------------|
| Off                      | Image is coming from the sensor                                                                                                    |
| GreyHorizontalRamp       | Image is filled horizontally with an image that goes from the darkest possible value to the brightest                                                               |
| GreyVerticalRamp         | Image is filled vertically with an image that goes from the darkest possible value to the brightest                                                                 |
| GreyHorizontalRampMoving | Image is filled horizontally with an image that goes from the darkest possible value to the brightest and that moves horizontally from left to right at each frame. |
| GreyVerticalRampMoving   | Image is filled vertically with an image that goes from the darkest possible value to the brightest and that moves vertically from top to bottom at each frame.     |
| FlatField                | Displays a constant grey value.                                                                                                    |

# **Automatic White Balance**

The camera provides white balance options for controlling image color under different lighting conditions. You can load the camera with your preferred white balance coefficients or let the camera determine the color coefficients one time or continuously (auto).

| AWB Mode   | Description                                                                                                    |
|------------|----------------------------------------------------------------------------------------------------|
| Off        | AWB is disabled and a manual control is on. The camera applies the correction coefficients you enter using the <i>BalanceRatioSelector</i> and <i>BalanceRatio</i> controls.                                               |
| Once       | The camera analyzes one image frame, calculates only one set of coefficients, and corrects all subsequent frames with this set of coefficients.                                                                            |
| Continuous | The camera analyzes every frame, derives a set of correction coefficients for each frame, and applies them to the next frame. You can set a tracking speed to be from 1 to 64 with 1 being the slowest and 64 the fastest. |

To compensate for color shift, the Green channel is used as a reference and the Red and Blue channel gains are changed to match the Green channel. For example, to increase the Red channel gain by 75%, set the Red *BalanceRatio* to 1.75x. The camera applies 75% more gain to the Red channel than to the Green.

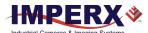

#### Manual Control over the Correction Coefficients (AWB mode: Off)

To adjust the Red and Blue channel gain coefficients with respect to Green (the reference), use the control *BalanceRatioSelector* to point to the color (Red or Blue) whose gain should be adjusted. Then *BalanceRatio* control is used to set a gain value between 0.25x to 4.00x for the selected color. The Green channel gain is always set to 1.

| BalanceRatio value  | Red/Blue channel gain      |
|---------------------|----------------------------|
| from 0.25x to 0.99x | the channel gain decreases |
| from 1.01x to 4.00x | the channel gain increases |
| 1.00x               | the gain does not change   |

To disable Auto-White Balance, set *BalanceRatio* to 1.00x for both Red and Blue channel gains.

#### **EXAMPLE**

To set Blue channel gain with respect to Green to 2x and set Red channel gain to 0.8x:

- 1. On AnalogControl panel, set BalanceWhiteAuto to Off.
- 2. Set BalanceRatioSelector to Blue.
- 3. Set BalanceRatio to 2.00.

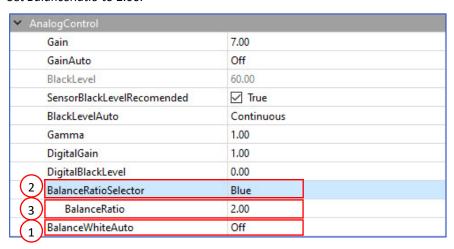

- 4. Set BalanceRatioSelector to Red.
- 5. Set BalanceRatio to 0.80.

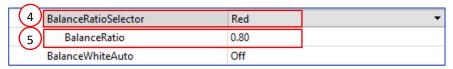

6. Save this configuration to one of the User Sets (see section Configuration Memory).

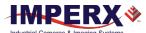

#### **AWB mode: Once**

For the best color reproduction when the source has a stable spectral output, Imperx suggests illuminating a uniformly grey card with the intended source then using the **Once** option to determine the coefficients and then saving these coefficients into the camera and saving this configuration to one of the User Sets.

To get the best white balance coefficients when the spectral source is constant:

- Image a grey or white target over the camera's entire field of view using the intended lighting source.
- 2. Select **Once** mode for the *BalanceWhiteAuto*. The Red and Blue coefficients appear in the *BalanceRatio* area.
- 3. Save this configuration to one of the User Sets (see section Configuration Memory).

#### **AWB mode: Continuous**

The camera automatically adjusts the Red and Blue channel gains when *BalanceWhiteAuto* is set to **Continuous**.

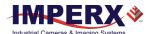

# **Configuration Memory**

The camera has built-in configuration memory divided into six segments: Work Space, Factory Space (Default), User Space #1, #2, #3 or #4. The Work Space segment contains the current camera settings while the camera is powered up and operational. All camera registers are in this space. You can program these registers and change the camera configuration through these registers.

The Work Space is RAM based. All camera registers clear upon camera power-down. The Factory Space (Default) segment is ROM based, write protected, and contains the default camera settings. This space is available for read operations only. User Space #1, #2, #3 and #4 are non-volatile, flash-based, and used to store up to four user defined configurations or User Sets. Upon power up or software reset, the camera firmware loads the Work Space registers from the Factory Space (Default), User Space #1, #2, #3 or #4 as determined by a User Set Default Selector setting. At any time, you can instruct the camera to load its Work Space with the contents of the Factory Space, User Space #1, #2, #3 or #4 by first using the User Set Selector to point to the desired User Set then using the User Set Load command. Similarly, you can instruct the camera to save the current Work Space settings into either User Space #1, #2, #3 or #4 by using the User Set Selector to point to the desired User Set and then using the User Set Save command.

The non-volatile parameter Flash memory also contains the Bad Pixel Map (BPM), Defective Pixel Map (DPM), 8 Flat Field Correction (FFC) tables and 4 LUTs which you can load to the camera's internal memory upon enabling the corresponding camera feature. You can create custom LUT tables using the Imperx IPX Toolkit utility and upload these tables to the parameter Flash using the Imperx Upload Utility. Both the IPX Toolkit and IPX Upload Utility are available from the Imperx website <a href="https://www.imperx.com/">https://www.imperx.com/</a>.

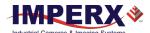

# **CXP Link Customization**

The Cheetah CXP camera provides four CXP channels with 6.25 Gbps speed per each channel. If your application requires using lower speed and/or fewer channels, you can re-program the camera.

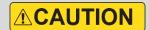

To re-program your CXP camera, use a frame grabber that features at least four CXP channels.

To customize the CXP link and/or speed of your camera, follow the steps below.

1. In the **Transport Layer Control** menu, select **CoaXPressCustomization** and set **CustomCxpLinkConfiguration** to a new value.

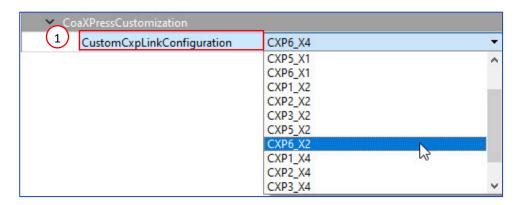

You can select the number of channels (X1 – one CXP channel, X2 – two CXP channels) and speed (Gbps) per one channel:

| CustomCxpLinkConfigu ration setting | Number of CXP channels (number of CXP cables) | Speed per one channel, Gbps | Total speed,<br>Gbps |
|-------------------------------------|-----------------------------------------------|-----------------------------|----------------------|
| CXP1_X1                             | 1                                             | 1.250                       | 1.250                |
| CXP2_X1                             | 1                                             | 2.500                       | 2.500                |
| CXP3_X1                             | 1                                             | 3.125                       | 3.125                |
| CXP5_X1                             | 1                                             | 5.000                       | 5.000                |
| CXP6_X1                             | 1                                             | 6.250                       | 6.250                |
| CXP1_X2                             | 2                                             | 1.250                       | 2.500                |
| CXP2_X2                             | 2                                             | 2.500                       | 5.000                |
| CXP3_X2                             | 2                                             | 3.125                       | 6.250                |
| CXP5_X2                             | 2                                             | 5.000                       | 10.000               |
| CXP6_X2                             | 2                                             | 6.250                       | 12.500               |
| CXP1_X4                             | 4                                             | 1.250                       | 5.000                |
| CXP2_X4                             | 4                                             | 2.500                       | 10.000               |
| CXP3_X4                             | 4                                             | 3.125                       | 12.500               |
| CXP5_X4                             | 4                                             | 5.000                       | 20.000               |
| CXP6_X4                             | 4                                             | 6.250                       | 25.000               |

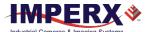

2. In the **User Set Control** menu, point to one of the User Sets to store your configuration using the *UserSetSelector*.

The options are UserSet0, UserSet1, UserSet2, or UserSet3. The Default is a factory configuration that cannot be changed.

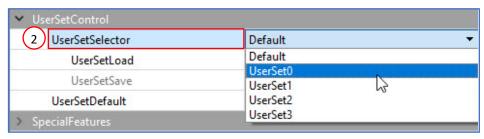

- 3. Execute **UserSetSave** command to save your configuration to the camera's non-volatile memory.
- 4. Select your User Set (must be the same as in step 2) in **UserSetDefault** menu. The camera loads and activates this User Set upon the next reset or upon power-up.

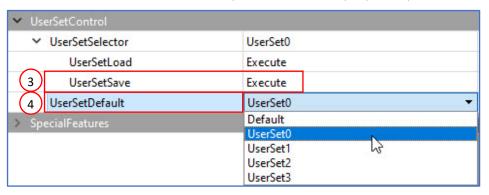

- 5. Power-cycle the camera for the changes to take effect.
- 6. If applicable, disconnect the camera from the frame grabber used for re-programming and attach it to the one that determined by your design (for instance, to a single-port frame grabber).

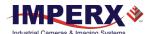

## Canon Lens Control

Make sure that a switch on your Canon EOS EF lens is set to Auto (AF), and Visibility is set to Guru on a frame grabber's application screen.

The camera initializes the lens upon power cycling. Check **Lens Controller Status** parameter. If the status is InitLens\_Done, the initialization was successfully completed, and you can start adjusting the lens. If the initialization failed, issue **InitLens** command on Controller Setting screen.

#### **Focus Control**

- For the camera to learn a range of the Canon lens's Focus Encoder, issue the following sequence of commands:
  - a. Issue the Canon Focus Near-Full command.
  - b. Issue the Reset Focus Encoder command.
  - c. Issue the Canon Focus Far-Full command.
  - d. Issue the Get Focus Encoder Status command.
  - e. Issue the *Focus Set Max* command. The *Focus Max* parameter will be automatically set to the maximum value.

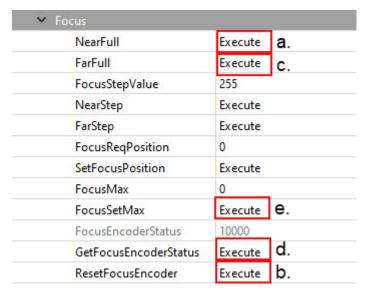

- 2. Set FocusReqPosition to a desired value.
- 3. Issue the *SetFocusPosition* command. *FocusEncoderStatus* will change.

Focus Encoder is a Hall effect sensor and is not perfectly precise, so *FocusEncoderStatus* values can vary. It does not provide sufficiently accurate location information to set lens focus after power cycling. Error tends to increase with a number of focus movements. Once the lens is focused, it will retain focus after repeated power cycling.

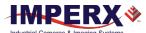

Canon FocusEncoderStatus is a signed value (2's complement). Negative values can result if the Focus Encoder position is close to the Near Full position. For example, a value of 65352 means negative 184 or 184 steps past the Near Full Position.

#### Iris Control

A Canon EF EOS lens provides an iris range in raw units. A camera reads out an iris range from a Canon lens in raw units upon issuing the *GetIrisRange* command. Each time the iris is changed, the camera calculates and returns the *CurrentFNumber* using the following formula:

CurrentFNumber = Sqrt (2)^[(Raw unit/8) - 1]

For example, if Raw unit = 32, then CurrentFNumber = 2.83.

Using XML features *IrisRequestedPositionRaw* and *SetIrisPosition* you can set an aperture to a required value. The aperture will be changed with *IrisStepValue* until it is greater than or equal to the target position in raw units.

| lris                         |            |  |
|------------------------------|------------|--|
| Ir is Requested Position Raw | 22         |  |
| SetIrisPosition              | Execute    |  |
| CurrentFNumber               | 1.83401    |  |
| OpenIrisFull                 | Execute    |  |
| CloselrisStep                | Execute    |  |
| OpenIrisStep                 | Execute    |  |
| IrisStepValue                | 1          |  |
| GetlrisRange                 | Execute    |  |
| IrisMin                      | 22         |  |
| IrisMax                      | 80         |  |
| IrisRange                    | 0x50161616 |  |

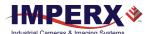

# Image Sensor Technology

## General Information

A CMOS camera is an electronic device for converting light into an electrical signal. The C9440 camera contains GPIXEL GMAX3265 CMOS image sensors with 3.2-micron square pixels. The sensor has extremely low dark current and no visible fixed pattern noise.

The CMOS sensor consists of a two-dimensional array of sensitive elements called silicon photodiodes, also known as pixels. The photons falling on the CMOS surface create photoelectrons within the pixels. The number of photoelectrons is linearly proportional to the light level. Although the number of electrons collected in each pixel is linearly proportional to the light level and exposure time, the number of electrons created in the pixel during any fixed time period varies with the wavelength of the incident light.

When the camera reaches the desired exposure time, it shifts the charges from each pixel photodiode onto a storage register within the pixel, reads out one row at a time digitizing each pixel at 10 or 12 bits. The user can selectively output the most significant 8, 10 or 12 bits from each pixel with an impact to camera's frame rate. Frame time, or read-out time, is the time interval required for all the pixels to be read out of the image sensor. In non-triggered or fast trigger mode, while reading out the image from the storage registers within each pixel, the camera captures the next image. The exposure ends just as the readout of the previous frame ends and the next frame begins.

The GMAX CMOS image sensor digitizes each pixel within a row simultaneously. This allows for more settling time, which lowers the overall noise floor and provides improved sensitivity. The low noise floor, combined with a reasonably large pixel charge capacity and extremely low dark current, translates into a large dynamic range of 66 dB (11-bits) or 11 F-stops.

The sensor allows you to apply up to 15.6 (6.0x) dB of analog gain to the image. Additional digital gain (up to 12 dB) can also be applied using the Digital Gain control.

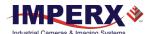

# **Spectral Sensitivity**

A set of color filters (red, green, and blue) arranged in a Bayer pattern over the pixels generates color images. The starting color is green for GPIXEL GMAX3265 image sensor and follows the pattern: green, blue, green, blue, ... on row 1 and red, green, red, green, ... on row 2 and so on.

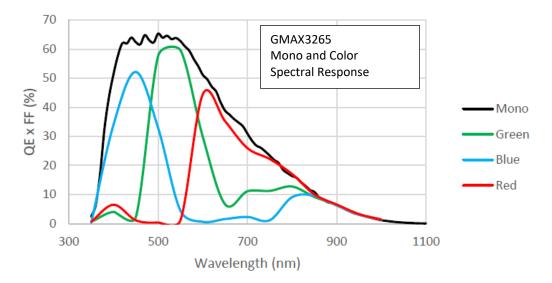

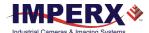

# Appendix A: Creating Hot and Defective Pixel Correction Maps

## Overview

Hot Pixel Correction and Defective Pixel Correction work with predetermined and preloaded Hot and Defective pixel maps.

Hot Pixel Map (HPM) and Defective Pixel Map (DPM) are uploaded into the camera's non-volatile memory.

You can edit the original (factory installed) HPM / DPM file and upload it into the camera to fit the unique requirements of your operating environment or camera use.

# Editing HPM / DPM Files

You can edit HPM and DPM files in Microsoft Notepad or any other editing software. The file is a simple text file that looks like this:

```
-- Defective Pixel Map,
-- Date: 05.26.2020,
-- Model#: CXP-C9440M,
-- Serial#: LAC001,
:Table,
-- Column(X),Row(Y)
5683,155
3091,332
3532,893
650,1017
701,1017
1712,1053
914,1067
```

Pixel maps have two main sections: a header and a table. The header section is a free text area of up to 256 ASCII characters. Each line of the header section must be terminated with a comma. The table section of the file contains an array of lines with each line containing an X (column number) value followed by a comma and a Y (row number) value.

All pixels are listed in the HPM or DPM in order of increasing Y (row) location. If there are multiple hot or defective pixels in the same row (Y location is identical for both defective pixels), the listing is in order of increasing X (column) location.

The maximum number of pixels in the DPM list is 1024 and in HPM list is 4096.

To edit original DPM or HPM file, you need to identify defective or hot pixels, locate and adjust their coordinates, and accurately place pixels' coordinates into the pixel map.

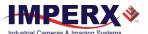

## Finding Defective Pixels

### To see the defective pixels that are not in the factory DPM:

- Make sure that the *DefectPixelCorrection* and *DefectClusterCorrection* are set to Factory in the Data Correction menu of the software GUI.
   The camera corrects the known pixel defects automatically.
- 2. Make sure that *TriggerMode* and *ExposureMode* are set to Off, OffsetX and OffsetY are set to 0, and the camera resolution is set to maximum.
- 3. Capture an image with a uniform light source illuminating the sensor at about 50% ADU capacity (~2000 for 12-bit, ~500 for 10-bit, ~130 for 8-bit modes).
- 4. Identify any visible defective pixel and add them to the DPM as described in Locating and adding pixel coordinates.

#### To see the defective pixels included in the factory DPM:

- 1. Set DefectPixelCorrection to Off in the Data Correction menu.
- 2. Make sure that BadPixelCorrection and DefectClusterCorrection are set to Factory.
- 3. Repeat steps 2–4 of the previous procedure.

TIP (i) To obtain the factory DPM file, contact Imperx technical support at:

Email: support@imperx.com

Toll Free: 1 (866) 849-1662 or (+1) 561-989-0006

Fax: (+1) 561-989-0045

Visit our website: www.imperx.com.

To create an HPM that contains all the hot pixels, see Creating a DPM Using Imperx Toolkit.

To upload a new DPM into the camera, see Uploading DPM / HPM Files.

# Finding Hot Pixels

### To see the hot pixels that are not in the factory HPM:

- 1. Make sure that *BadPixelCorrection* is set to Factory in the Data Correction menu. The camera corrects the known hot pixels automatically.
- 2. Set the longest exposure time and slowest frame rate expected.
- 3. Put the lens cap on the camera.
- 4. Run the camera for at least 45 minutes at ambient temperature around 18–22 °C or higher.
- 5. Capture an image (or series of images).

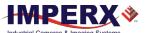

6. Identify all visible hot pixels and add them to the HPM as described in Locating and adding pixel coordinates.

### To see all the hot pixels, including those in the factory HPM:

- 1. Set BadPixelCorrection to Off in Data Correction menu.
- 2. Make sure that *DefectPixelCorrection DefectClusterCorrection* are set to Factory.
- 3. Repeat steps 2–6 of the previous procedure.

**TIP** (i) To obtain the factory HPM file, contact Imperx technical support at:

Email: techsupport@imperx.com

**Toll Free:** 1 (866) 849-1662 or (+1) 561-989-0006

Fax: (+1) 561-989-0045

Visit our website: www.imperx.com.

To create an HPM that contains all the hot pixels, see Creating an HPM Using Imperx Toolkit.

To upload a new DPM to the camera, see Uploading DPM / HPM Files.

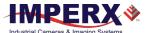

# Locating and adding pixel coordinates

Follow the steps below to find first pixel coordinates, locate and adjust defective pixel coordinates, and accurately place defective pixel coordinates into the pixel map.

#### **STEP 1: Find the First Pixel Coordinates**

Your frame grabber's first pixel coordinates can affect the location accuracy of defective pixel coordinates. So, you must find the image sensor's first pixel coordinates and potentially adjust the defective pixel coordinates based on your findings.

Click the first pixel at the upper most left corner of the screen to find your frame grabber's first pixel X, Y coordinates.

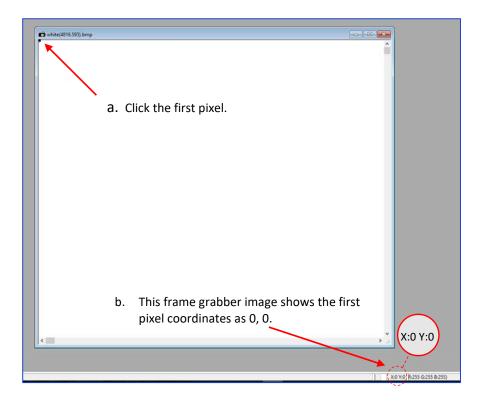

The coordinates will be either 0, 0 or 1, 1:

- If your frame grabber's first pixel coordinates are 0, 0, you should add 1 to both the X and Y coordinates of the defective pixel.
- If the first pixel coordinates are 1, 1, do not add 1 to either coordinate.

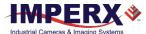

#### **STEP 2: Find Defective Pixel Coordinates**

Click the defective pixel to find its X, Y coordinates.

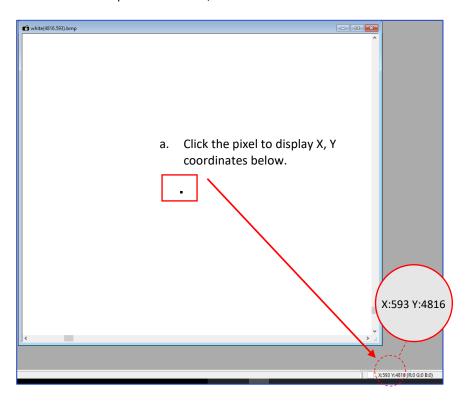

The coordinates are 593, 4816, where X (Column) = 593 and Y (Row) = 4816.

**IMPORTANT:** Frame grabbers from different manufacturers may display pixel location coordinates in different order, for example:

You must put defective pixel coordinates into the pixel correction map file in this order: **X (Column), Y (Row)**.

If your frame grabber identifies pixel coordinates by X (Row), Y (Column), you <u>must</u> transpose the coordinates to X (Column), Y (Row) before entering them into the pixel map files. For example, if the 593, 4816 coordinates in the screen above had been displayed in this order, where X:593 is a row and Y:4816 is a column, you would have had to transpose the coordinates to 4816, 593.

#### **STEP 3: Adjust Defective Pixel Coordinates**

As described in **STEP 1**, if the first pixel coordinates are 0, 0, you must adjust the defective pixel coordinates by adding 1 to both coordinates as shown in the following:

- If the frame grabber pixel coordinates are Column (X), Row (Y), then go to **STEP 4**.
- If the frame grabber pixel coordinates are Row (X), Column (Y), then transpose the coordinates to the form Column, Row and then go to **STEP 4**.

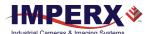

#### STEP 4: Add Defective Pixel Coordinates to Defective Pixel Map

Place the defective pixel coordinates in the Defective Pixel Map file in ascending (increasing) numerical order of the Y (row) coordinate. The value of all Y coordinates should progressively increase as you look down the list of X, Y coordinates.

As shown in the **Example 1** above, the Y coordinate of 594, 4817 is higher than **4364** and lower than **4828**. Do not add defective pixel coordinates at the end of the list unless the Y coordinate is the highest of all Y values.

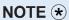

If adding a defective pixel with a Y location identical to one or more other defective pixels, insert its coordinates based on the order of increasing X location.

As shown in the **Example 2** above, the Y coordinate of 698, 1017 is identical to two other defective pixels. Place its coordinates between 650, 1017 and 701, 1017 because its X location (698) is higher than 650 but lower than 701.

## STEP 5: Save your DPM/HPM

- Save your Defective Pixel Map with the file extension .dpm.
- Save your Hot Pixel Map with file extension .hpm.

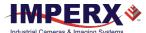

# Creating a DPM/HPM Using a Text Editor

You can create your own DPM and HPM files using any ASCII text editor, such as Notepad or similar. Alternatively, any spreadsheet program (i.e. Microsoft Excel) can be used by converting the spreadsheet into a comma delimited (.csv) file. In either case, the file must be renamed to include the .dpm or .bpm file extension. The files look like this:

```
-- Defective Pixel Map,
-- Date: 2.23.2020,
-- Model#: CXP-C9440M,
-- Serial#: LAC001,
:Table,
-- Column(X),Row(Y)
5683,155
3091,332
3532,893
650,1017
701,1017
1712,1053
914,1067
```

Pixel maps have two main sections: a header and a table. The header section is a free text area of up to 256 ASCII characters. Each line of the header section must be terminated with a comma. The table section of the file contains an array of lines with each line containing an X (column number) value followed by a comma and a Y (row number) value.

All pixels are listed in the DPM or HPM in order of increasing Y (row) location. If the Y location is identical, the listing is in order of increasing X (column) location.

The maximum number of pixels in the DMP list is 1024 and in HPM list is 4096.

### To create a DPM or HPM file:

1. Identify defective or hot pixels (refer to the sections Finding Defective Pixels and Finding Hot Pixels).

**IMPORTANT:** When creating a new pixel map, you need to get all defective pixel visible. Make sure that the *DefectivePixelCorrection* and *BadPixelCorrection* are set to Off in the Data Correction menu of the software GUI, so the camera does not correct the known pixel defects.

- 2. Locate and adjust defective pixels' coordinates (refer to the section Locating and adding pixel coordinates, STEP1 STEP3).
- 3. Place pixels' coordinates into the pixel map and save the file (refer to the section Locating and adding pixel coordinates STEP4, STEP5).

#### **EXAMPLE**

In this example, the first table entry is pixel 4 from row 1, the next entry is pixel 588 from row 1, and the next entry is pixel 78 from row 5, and so on. The file looks like this:

```
:Table,
-- Column(X), Row(Y)
4,1
588,1
78,5
82,27
405,300
```

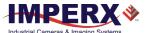

# Creating a DPM Using Imperx Toolkit

- 1. Set DefectPixelCorrection to Off in the Data Correction menu.
- 2. Make sure that BadPixelCorrection is set to Factory.
- 3. Make sure that *TriggerMode* and *ExposureMode* are set to Off, and the camera resolution is set to maximum.
- 4. Capture an image (or series of images) with a uniform light source illuminating the sensor at about 50% ADU capacity (~2000 for 12-bit, ~500 for 10-bit, ~130 for 8-bit modes) and Save the image(s) in RAW format.
- 5. In the IpxToolkit main window, navigate to the saved RAW file(s) and open it.
- 6. On the Image Properties tab:
  - Set **Setup Mode** to Manual.
  - Set **Device Type** GigE Vision.
  - Set Width and Height to the RAW image's vertical and horizontal size respectively.
  - Set Pixel Type to the Pixel Format of the RAW image.
     The options are Mono8, Mono10, or Mono12 for a monochrome camera and RGB8, RGB10, or RGB12 for a color camera.
  - Click Apply.
- 7. Select Tools > DPM/HPM Utility.
- 8. On the **Dark & Bright** tab, navigate to the saved RAW file(s) and open it.
- 9. Move the **Dark** slider to the value that you want to be the maximum luminosity for the dark pixels.

The pixels are treated as dark if their luminosity is lower than the Dark limit.

10. Move the **Bright** slider to the value that you want to be the minimum luminosity for the bright pixels.

The pixels are treated as bright if their luminosity is higher than the Bright limit.

#### 11. Click Start.

The dark and bright pixels are added to the **List of Defected Pixels** table.

The maximum number of pixels in the DMP is 1024.

12. Fill out the Camera and Serial# fields and click Save to File.

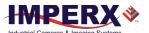

# Creating an HPM Using Imperx Toolkit

- 1. Set BadPixelCorrection to Off in the Data Correction menu.
- 2. Make sure that *DefectivePixelCorrection* is set to Factory.
- 3. Set the longest exposure time and slowest frame rate expected.
- 4. Cover a lens with a lens cap or dismount the lens and put on a dust cap on the.
- 5. Run the camera for at least 45 minutes at ambient temperature around 18–22 °C or higher.
- 6. Capture an image (or series of images) and save it in RAW format.
- 7. In the IpxToolkit main window, navigate to the saved RAW file(s) and open it.
- 8. On the Image Properties tab:
  - Set **Setup Mode** to Manual.
  - Set Device Type to GigE Vision.
  - Set Width and Height to the RAW image's vertical and horizontal size respectively.
  - Set Pixel Type to the Pixel Format of the RAW image.
     The options are Mono8, Mono10, or Mono12 for a monochrome camera and RGB8, RGB10, or RGB12 for a color camera.
  - Click Apply.
- 9. Select Tools > DPM/HPM Utility.
- 10. On the **Hot** tab, navigate to the saved RAW file(s) and open it.
- 11. Move the **Threshold** slider to the value that you want to be the minimum luminosity for the hot pixels.

The pixels are treated as hot if their luminosity is higher than the Threshold limit.

12. Click Start.

The dark and bright pixels are added to the **List of Defected Pixels** table. The maximum number of pixels in HPM is 4096.

13. Fill out the Camera and Serial# fields and click Save to File.

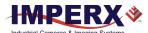

Rev 1.2

# Uploading DPM / HPM Files

After saving the maps, you can upload them to the camera using the Imperx **Upload Utility**. The Upload Utility enables uploads of DPM, HPM, and other files to your camera.

### To upload DPM and HPM files:

- 1. Connect and power up your camera.
- 2. Start the Imperx **Upload Utility** and wait for the Utility to detect the camera. If the utility does not detect the camera, click **Refresh** to restart the device collection.

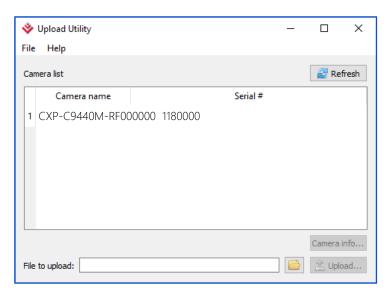

3. Select the camera to update if more than one appears.

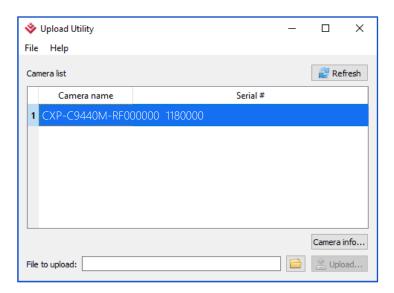

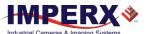

4. Browse for either the edited .dpm file or .hpm file, select it, and click **Upload**. Wait for the upload to finish and click **Close**.

All files (\*.zip \*.rgs \*.lut \*.dpm \*.hpm \*.bcm \*.dcc \*.ffc)

Zip package file (\*.zip)

RGS file (\*.rgs)

Lookup table file (\*.lut)

Deffect pixels map file (\*.dpm)

Hot pixels map file (\*.hpm)

Bad pixels map file (\*.bcm)

Defect clusters file (\*.dcc)

Flat field correction file (\*.ffc)

- 5. After the upload is completed, do a power cycle on the camera.
- 6. After the camera re-starts, start your software GUI and select **Data Correction**.
- 7. Make sure that *DefectivePixelCorrection* and *BadPixelCorrection* are set to **User** so that the camera uses the maps you loaded.
- 8. Retake images as described in sections Finding Defective Pixels and Finding Hot Pixels to make sure that all defective and hot pixels are now corrected.

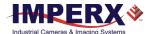

# Appendix B: Look Up Tables

# Creating an LUT Using a Text Editor

You can use any ASCII text editor, such as Notepad or similar, to create a custom LUT. Alternatively, any spreadsheet program (i.e. Microsoft Excel) can be used by converting the spreadsheet into a comma delimited (.csv) file. In either case, rename the file to include the .lut file extension.

The .lut file has two main sections: a header and a table. The header section is a free text area of up to 256 ASCII characters. Each line of the header section must be terminated in a comma. The table section of the file contains an array of 4096 lines with each line containing an input value followed by a comma and an output value. The input values represent incoming pixels and the output values represent what each incoming pixel should be converted into as an output pixel.

The format of the .lut file is as follows:

```
-- Look Up Table input file example,
-- lines beginning with two dashes are comments,
-- and are ignored by parser,
:Header,
-- this is the text that will get displayed with a 'glh' command,
Function is 'Negative Image',
Created by John Doe,
Date 5/26/20,
:Table,
-- input output,
      0,4095
      1,4094
      2,4093
      3,4092
      4,4091
   4095,0
```

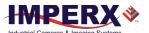

# Creating an LUT Using Microsoft Excel

The LUT file can be created in Excel as follows:

- 1. Create the spreadsheet as shown below (note that 4096 rows are required in the table).
- 2. Add the necessary equations into the output cells to generate the transfer function required.
- 3. Save the file as a .csv (comma delimited format).
- 4. Rename the .csv file to an extension of .lut.

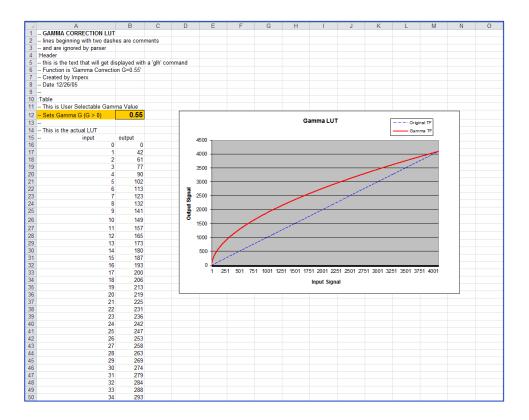

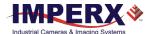

# Creating an LUT Using Imperx Toolkit

- 1. On the Tools tab, open LUT Manager utility.
- 2. Create a new LUT file. On the Create LUT dialog box, select the LUT type, set the input and output bit depth to 12, and click **OK**.

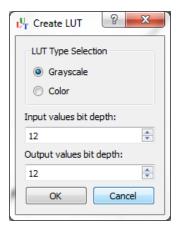

- 3. Click Customize under the LUT plot.
- 4. Click More, set Curve type to Dots and Formula to User.
- 5. Type in a formula for the new LUT.
  The following operands and operations are available:

| Operation | Description           |
|-----------|-----------------------|
| +         | Addition              |
| -         | Substraction          |
| *         | Multiplication        |
| /         | Division              |
| ۸         | Raise to the power of |
| cos       | Cosine function       |
| sin       | Sine function         |
| tan       | Tangent function      |
| acos      | Arc-Cosine function   |
| asin      | Arc-Sine function     |
| atan      | Arc-Tangent function  |
| sqrt      | Square root           |
| In        | Log natural           |
| ехр       | Exponent              |

| Operator | Description                                            |
|----------|--------------------------------------------------------|
| x        | x-value                                                |
| pi       | Mathematical constant approximately 3.1415926535897932 |

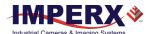

- 6. For a color camera, you can set a transfer function for each channel. Use R, G, and B tabs on the left to switch between the channels.
- 7. To save the LUT file, go to File > Save as....

### **Example**

A modified sigmoid function can be used to enhance low contrast images. The modified sigmoid function is given below:

$$F(x) = \frac{1}{1 + e^{-a(x-b)}}$$

where  $\mathbf{x}$  is the input pixel value.

a is a contrast factor. It determines the steepness of the curve (0.5 – low gain; 10 -high gain).

**b** is a threshold level. It determines a sigmoid's midpoint. A midpoint is the brightness of input pixels that is used as a reference. If the brightness of an input pixel is higher than a midpoint, the output pixel value is increased. Otherwise, the output pixel value is decreased.

In the LUT Manager window, type in the following formula under the *Formula* control (with a=4 and b=2):

### 4095\*(1/(1+(exp(-4\*(x/(4095/4)-2)))))

The function is scaled so that the input and output pixel values are within the range from 0 to 4095 (for a 12-bit image).

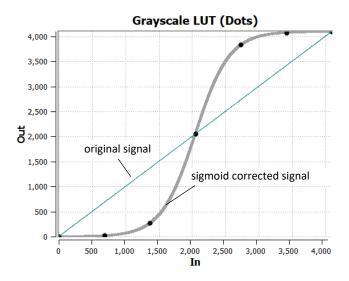

To adjust the overall brightness and contrast of the image, use both threshold and contrast factor parameters. The threshold value controls the amount of brightness, and the contrast factor controls the difference between pixels.

August 24, 2021 Page **122** of **126** Rev 1.2

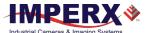

The sigmoid curves with varied threshold and contrast factor parameters are shown below:

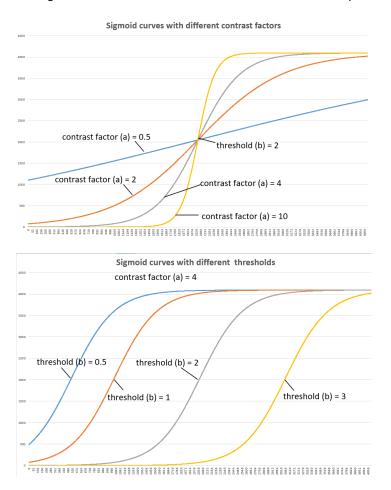

To apply a convex part of the curve within the range from 0 to 4095, use the following formula:

### 2\*4095\*(1/(1+(exp(-2\*(x/(4095/4)))))-0.5)

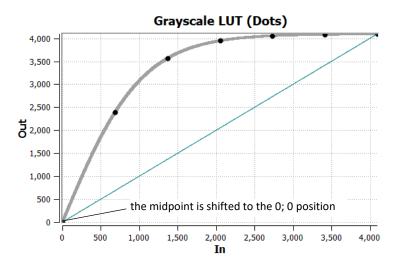

August 24, 2021 Page **123** of **126** Rev 1.2

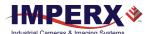

To apply a concave part of the curve within the range from 0 to 4095, use the following formula:

## 2\*4095\*(1/(1+(exp(-2\*(x/(4095/4)-4)))))

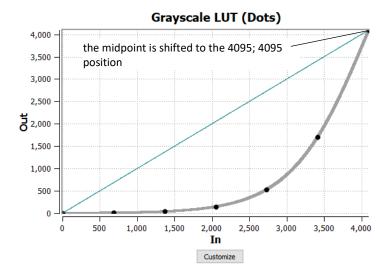

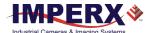

# Uploading the LUT File

After saving the LUT into the .lut file, you can upload it into the camera using the Imperx **Upload Utility**.

### To upload the LUT file:

- 1. Connect and power up your camera.
- 2. Start the Imperx **Upload Utility** and wait for the Utility to detect the camera. If the utility does not detect the camera, click **Refresh** to restart the device collection.

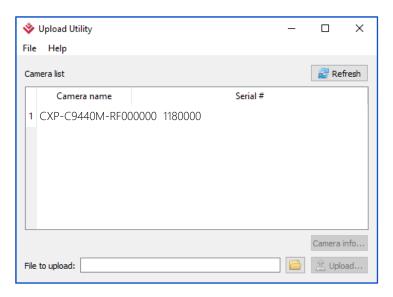

3. Select the camera to update if more than one appears.

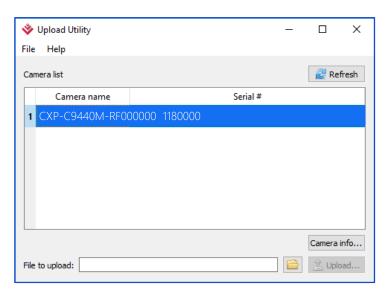

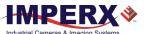

Browse for the .lut file, select it, and click **Upload**.
 Select to which camera's LUT (LUT1–LUT4) to upload the .lut file you created.
 Wait for the upload to finish and click **Close**.

All files (\*.zip \*.rgs \*.lut \*.dpm \*.hpm \*.bcm \*.dcc \*.ffc)

Zip package file (\*.zip)

RGS file (\*.rgs)

Lookup table file (\*.lut)

Deffect pixels map file (\*.dpm)

Hot pixels map file (\*.hpm)

Bad pixels map file (\*.bcm)

Defect clusters file (\*.dcc)

Flat field correction file (\*.ffc)

- 5. After the upload is completed, do power cycle the camera.
- 6. After the camera re-starts, start the software GUI and select **Data Correction**.
- 7. Set *LUTEnable* to the LUT you uploaded. The camera then uses the LUT you uploaded.